# **PayPal Express Checkout**

**Using Alternative Payment Services and the Simple Order API**

October 2019

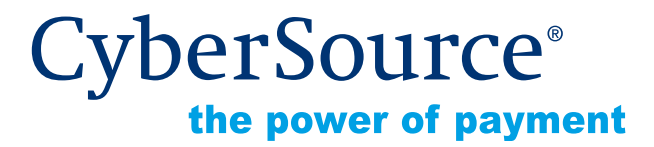

CyberSource Corporation HQ | P.O. Box 8999 | San Francisco, CA 94128-8999 | Phone: 800-530-9095

#### **CyberSource Contact Information**

For general information about our company, products, and services, go to [http://www.cybersource.com.](http://www.cybersource.com)

For sales questions about any CyberSource Service, email [sales@cybersource.com](mailto:sales@cybersource.com) or call 650-432-7350 or 888-330-2300 (toll free in the United States).

For support information about any CyberSource Service, visit the Support Center: [http://www.cybersource.com/support](http://www.cybersource.com/support/)

#### **Copyright**

© 2019 CyberSource Corporation. All rights reserved. CyberSource Corporation ("CyberSource") furnishes this document and the software described in this document under the applicable agreement between the reader of this document ("You") and CyberSource ("Agreement"). You may use this document and/or software only in accordance with the terms of the Agreement. Except as expressly set forth in the Agreement, the information contained in this document is subject to change without notice and therefore should not be interpreted in any way as a guarantee or warranty by CyberSource. CyberSource assumes no responsibility or liability for any errors that may appear in this document. The copyrighted software that accompanies this document is licensed to You for use only in strict accordance with the Agreement. You should read the Agreement carefully before using the software. Except as permitted by the Agreement, You may not reproduce any part of this document, store this document in a retrieval system, or transmit this document, in any form or by any means, electronic, mechanical, recording, or otherwise, without the prior written consent of CyberSource.

#### **Restricted Rights Legends**

**For Government or defense agencies.** Use, duplication, or disclosure by the Government or defense agencies is subject to restrictions as set forth the Rights in Technical Data and Computer Software clause at DFARS 252.227-7013 and in similar clauses in the FAR and NASA FAR Supplement.

**For civilian agencies.** Use, reproduction, or disclosure is subject to restrictions set forth in subparagraphs (a) through (d) of the Commercial Computer Software Restricted Rights clause at 52.227-19 and the limitations set forth in CyberSource Corporation's standard commercial agreement for this software. Unpublished rights reserved under the copyright laws of the United States.

#### **Trademarks**

Authorize.Net, eCheck.Net, and The Power of Payment are registered trademarks of CyberSource Corporation.

CyberSource, CyberSource Payment Manager, CyberSource Risk Manager, CyberSource Decision Manager, and CyberSource Connect are trademarks and/or service marks of CyberSource Corporation.

All other brands and product names are trademarks or registered trademarks of their respective owners.

# **[Contents](#page-5-0)**

#### **[Recent Revisions to This Document](#page-5-0) 6 [About This Guide](#page-6-0) 7** [Audience and Purpose](#page-6-1) **7** [Conventions](#page-6-2) **7** [Notes and Important Statements](#page-6-3) **7** [Text and Command Conventions](#page-7-0) **8** [Related Documents](#page-7-1) **8** [Customer Support](#page-7-2) **8 [Chapter 1](#page-8-0) [Introduction to PayPal Express Checkout](#page-8-1) 9** [Benefits of Using PayPal Express Checkout](#page-8-2) **9** [Prerequisites](#page-9-0) **10** [PayPal Merchant Set Up](#page-9-1) **10** [PayPal Express Checkout In-Context Flow](#page-10-0) **11** [PayPal Express Order Processing](#page-11-0) **12** [PayPal Express Standard Orders](#page-11-1) **12** [Standard Order Flow](#page-11-2) **12** [PayPal Express Custom Orders](#page-11-3) **12** [Custom Order Flows](#page-12-0) **13** [PayPal Billing Agreements](#page-12-1) **13** [If You Have a Production Account](#page-12-2) **13** [If You Have a Sandbox Account](#page-12-3) **13** [Using PayPal Express Credit](#page-13-0) **14** [Additional PayPal Express Checkout Services](#page-14-0) **15**

[Obtaining Transaction Information](#page-15-0) **16**

[Dispute and Chargeback Services](#page-15-1) **16**

**[Chapter 2](#page-16-0) [Sessions Service](#page-16-1) 17**

[Requesting the Sessions Service](#page-16-2) **17**

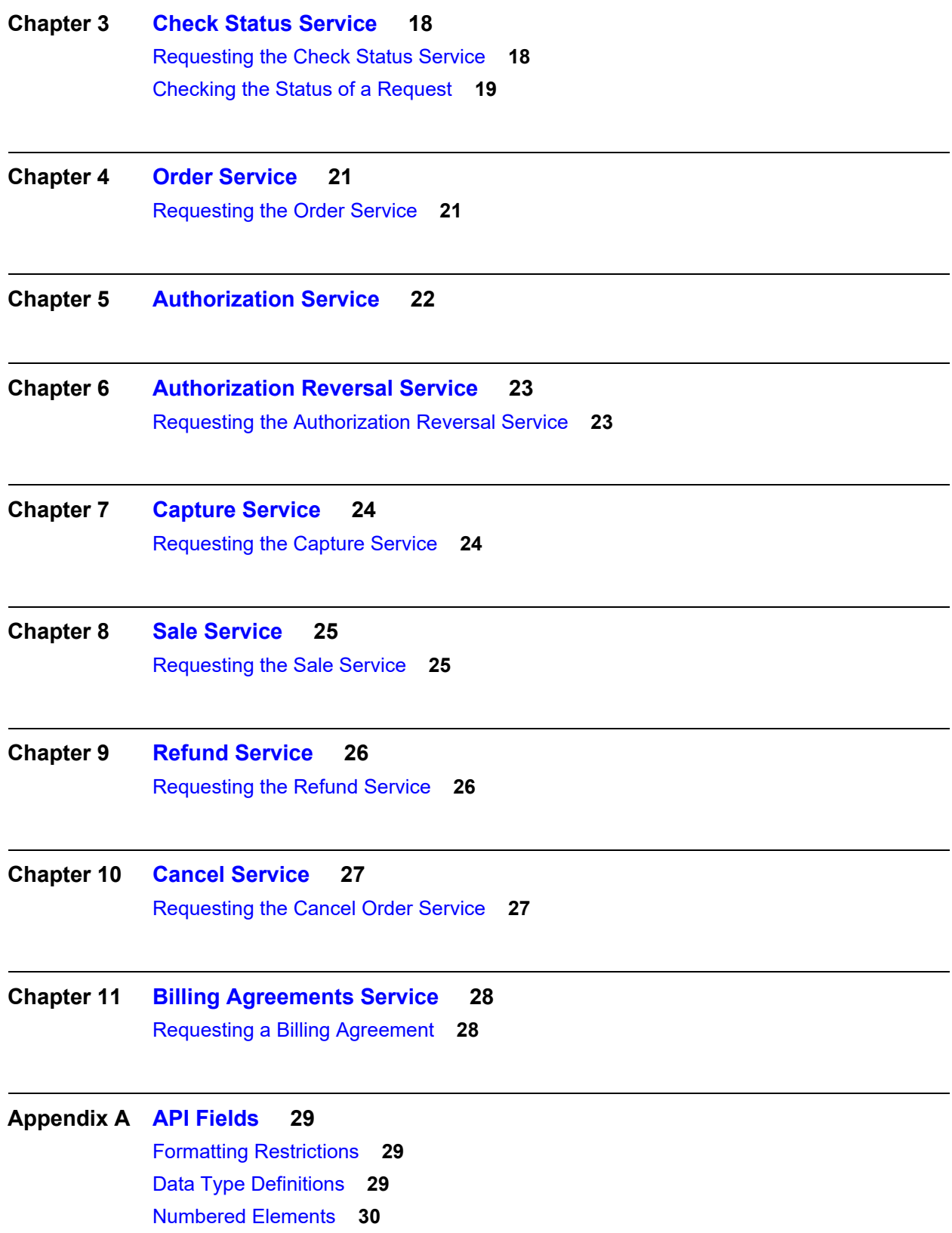

[Working with Multibyte Character Strings](#page-30-0) **31** [Request IDs in Request Messages](#page-31-0) **32** [Request IDs in Reply Messages](#page-32-0) **33** [Request Fields](#page-32-1) **33** [Reply Fields](#page-42-0) **43**

#### **[Appendix B](#page-59-0) [Service Examples](#page-59-1) 60**

[Sessions Service](#page-59-2) **60** [Order Service](#page-61-0) **62** [Authorization Service](#page-63-0) **64** [Authorization Reversal Service](#page-64-0) **65** [Capture Service](#page-65-0) **66** [Sale Service](#page-66-0) **67** [Refund Service](#page-67-0) **68** [Cancel Service](#page-68-0) **69** [Billing Agreement Service](#page-69-0) **70**

**[Appendix C](#page-70-0) [Check Status Examples](#page-70-1) 71** [Sessions Service](#page-70-2) **71** [Order Service](#page-72-0) **73** [Authorization Service](#page-73-0) **74** [Capture Service](#page-74-0) **75** [Sale Service](#page-75-0) **76** [Refund Service](#page-76-0) **77** [Billing Agreement Service](#page-77-0) **78**

#### **[Appendix D](#page-78-0) [Reason Codes](#page-78-1) 79**

# <span id="page-5-0"></span>Recent Revisions to This **Document**

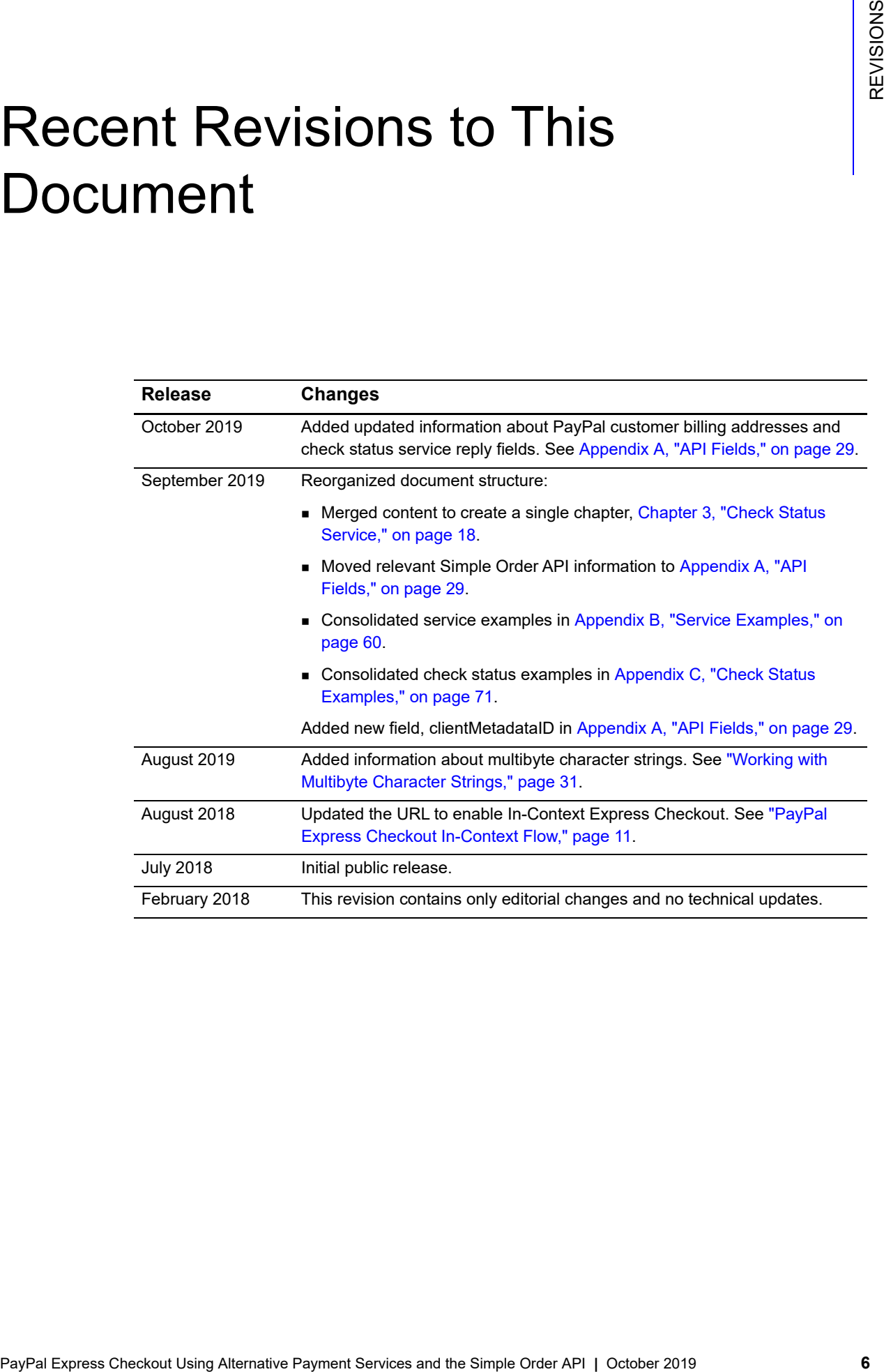

# <span id="page-6-0"></span>About This Guide

# <span id="page-6-1"></span>**Audience and Purpose**

This guide is written for application developers who want to use the CyberSource Simple Order API to integrate PayPal Express Checkout into their order management system.

Implementing PayPal Express Checkout services requires software development skills. You must write code that uses API request and reply fields to integrate PayPal Express Checkout services.

# <span id="page-6-2"></span>**Conventions**

#### <span id="page-6-3"></span>**Notes and Important Statements**

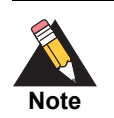

A *Note* contains helpful suggestions or references to material not contained in the document.

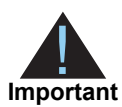

An *Important* statement contains information essential to successfully completing a task or learning a concept.

<span id="page-7-0"></span>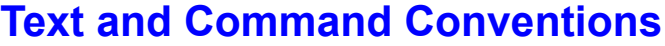

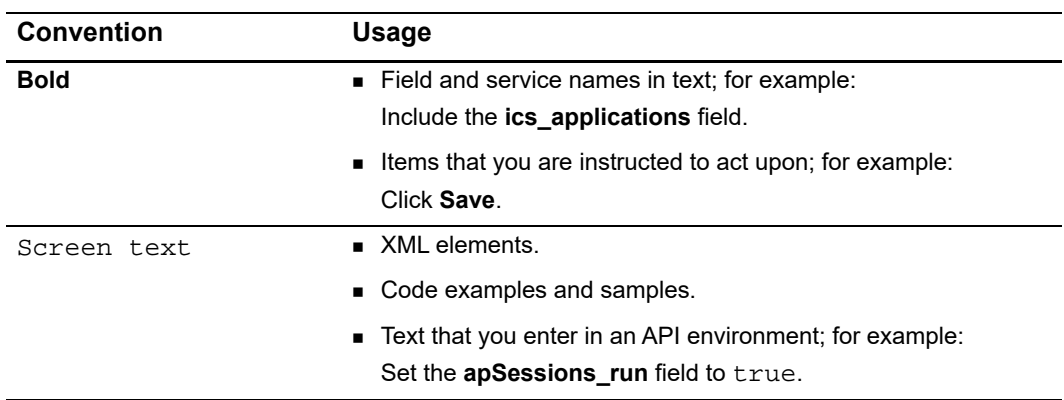

#### <span id="page-7-1"></span>**Related Documents**

- *Getting Started with CyberSource Advanced for the Simple Order API* [\(PDF](http://apps.cybersource.com/library/documentation/dev_guides/Getting_Started_SO/Getting_Started_SO_API.pdf) [| HTML](http://apps.cybersource.com/library/documentation/dev_guides/Getting_Started_SO/html/l)) describes how to get started using the Simple Order API[.](http://www.cybersource.com/developers/develop/integration_methods/simple_order_and_soap_toolkit_api/)
- Simple Order API and SOAP Toolkit API Testing Information page

Refer to the Support Center for complete CyberSource technical documentation: [http://www.cybersource.com/support\\_center/support\\_documentation](http://www.cybersource.com/support_center/support_documentation)

## <span id="page-7-2"></span>**Customer Support**

For support information about any CyberSource service, visit the Support Center: [http://www.cybersource.com/support](http://www.cybersource.com/support/)

# Introduction to PayPal Express Checkout

- <span id="page-8-0"></span>No additional security key management is required from you.
- You manage your PayPal Express Checkout payments in the CyberSource Business Center as you would other payment types. You can search for the payment and view its details.
- **Nou use the Transaction Details Report and the Transaction Summary Report to** manage your PayPal Express Checkout payments.

## <span id="page-8-2"></span>**Benefits of Using PayPal Express Checkout**

- Receive real-time notification of successful payments.
- Enable your customers to be directed to your web site's final confirmation page.
- Receive notification from CyberSource that the customer's address has been confirmed and that you are eligible for coverage under the PayPal Seller Protection Policy (if you are enrolled). For more information, see ["Dispute and Chargeback](#page-15-1)  [Services," page 16.](#page-15-1)

<span id="page-8-1"></span>

|   |                        |                                                                                                    |  |  | CHAPTER |
|---|------------------------|----------------------------------------------------------------------------------------------------|--|--|---------|
|   |                        | Introduction to PayPal                                                                                                    |  |  |         |
|   |                        |                                                                                                    |  |  |         |
|   |                        | <b>Express Checkout</b>                                                                                                    |  |  |         |
|   |                        |                                                                                                    |  |  |         |
|   |                        |                                                                                                    |  |  |         |
|   |                        |                                                                                                    |  |  |         |
|   |                        | When you use the PayPal Express Checkout services:                                                                                                    |  |  |         |
|   |                        | No additional security key management is required from you.                                                                                                    |  |  |         |
|   | its details.           | You manage your PayPal Express Checkout payments in the CyberSource Business<br>Center as you would other payment types. You can search for the payment and view       |  |  |         |
|   |                        | You use the Transaction Details Report and the Transaction Summary Report to<br>manage your PayPal Express Checkout payments.                                          |  |  |         |
|   |                        | <b>Benefits of Using PayPal Express Checkout</b>                                                                                                    |  |  |         |
|   |                        | When you use PayPal Express Checkout, your customer completes the order on your web<br>site rather than on the PayPal web site. You can:                               |  |  |         |
|   |                        | Receive real-time notification of successful payments.                                                                                                    |  |  |         |
| ■ |                        | Enable your customers to be directed to your web site's final confirmation page.                                                                                       |  |  |         |
| ■ |                        | Receive notification from CyberSource that the customer's address has been                                                                                             |  |  |         |
|   | Services," page 16.    | confirmed and that you are eligible for coverage under the PayPal Seller Protection<br>Policy (if you are enrolled). For more information, see "Dispute and Chargeback |  |  |         |
|   | Checkout. See Table 1. | PayPal requires you to provide three ways for your customers to access PayPal Express                                                                                  |  |  |         |
|   | Table 1                | <b>PayPal Express Checkout Methods</b>                                                                                                    |  |  |         |
|   | <b>Method</b>          | <b>Description</b>                                                                                                    |  |  |         |
|   | Shortcut               | Place the Checkout with PayPal button on your checkout page.                                                                                                    |  |  |         |
|   | Payment                | Place the PayPal button on your payment page or add PayPal as a choice in<br>your payment drop-down list.                                                              |  |  |         |
|   | Credit                 | Place the PayPal Credit button on your checkout page.                                                                                                    |  |  |         |
|   |                        | PayPal Express Checkout Using Alternative Payment Services and the Simple Order API   October 2019                                                                     |  |  | 9       |

<span id="page-8-3"></span>**Table 1 PayPal Express Checkout Methods**

#### <span id="page-9-0"></span>**Prerequisites**

Before you process PayPal Express Checkout payments:

- Install a CyberSource client. See: *Getting Started with CyberSource Advanced for the Simple Order API* [\(PDF](http://apps.cybersource.com/library/documentation/dev_guides/Getting_Started_SO/Getting_Started_SO_API.pdf) [| HTML](http://apps.cybersource.com/library/documentation/dev_guides/Getting_Started_SO/html/))
- Contact CyberSource Customer Support to set up your CyberSource merchant account. For more information, see ["PayPal Merchant Set Up," page 10.](#page-9-1)
- If you are using the Simple Order API with XML, make sure that you are using the correct API version for the features that you are implementing. CyberSource recommends that you use the most recent API version.

For general information about the API versions, see *[Getting Started with CyberSource](http://apps.cybersource.com/library/documentation/dev_guides/Getting_Started_SO/Getting_Started_SO_API.pdf)  [Advanced for the Simple Order API](http://apps.cybersource.com/library/documentation/dev_guides/Getting_Started_SO/Getting_Started_SO_API.pdf)*.

#### <span id="page-9-1"></span>**PayPal Merchant Set Up**

To process your PayPal Express Checkout payments through CyberSource, you must set up your merchant account by sharing the following information with CyberSource:

- PayPal sandbox account (facilitator email address)
- PayPal client ID (CID)
- PayPal secret
- PayPal merchant ID (MID)

#### **To acquire this information and provide it to CyberSource:**

**Step 1** If you do not already have one, set up a PayPal business or premier account:

[https://www.paypal.com/us/webapps/mpp/merchant](https://www.paypal.com/us/webapps/mpp/merchant )

**Step 2** If you do not already have one, set up a PayPal developer sandbox account:

[https://developer.paypal.com/docs/classic/lifecycle/sandbox/accounts/#create-and](https://developer.paypal.com/docs/classic/lifecycle/sandbox/accounts/#create-and-manage-sandbox-accounts)manage-sandbox-accounts

**Step 3** As directed on the PayPal site, get your PayPal credentials by creating a PayPal app:

<https://developer.paypal.com/docs/api/overview/#get-credentials>

- **Step 4** Save the Sandbox account facilitator email address, the client ID, and the secret for future reference. For example:
	- Sandbox account facilitator email address:

merchantuser-facilitator@merchant.com

Client ID:

AahnQzKLL2vvG\_UI6YQy9xcyt5joMLVoPHW-1Bv8qCvPkTiNwQSRCvKIKXy8UZZquijbwJTTs\_Cjhdz

- Secret: EOE3eqqeIBy4q8LhsON0-wp2zPb\_0SOqPH3sopx\_ uwuIMkCug7zw3aKDunstrXmcrGecmpeUJgsqTGO
- **Step 5** On the PayPal developer site, click **Profile** at the top right corner of the page.
- **Step 6** Navigate to **My business info** in the left navigation pane. Your merchant ID is displayed in the list of merchant information. Save the merchant ID for future reference. For example:
	- Merchant ID: PP45KFYYH69KU
- **Step 7** Contact CyberSource merchant support and provide them with the information you have collected from PayPal: the sandbox facilitator email account, the client ID, the secret, and the merchant ID.

When your CyberSource account is set up, you can process PayPal Express Checkout payments.

#### <span id="page-10-1"></span><span id="page-10-0"></span>**PayPal Express Checkout In-Context Flow**

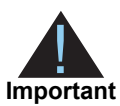

To enable PayPal Express Checkout, see:

<https://developer.paypal.com/docs/checkout/how-to/server-integration/>

When your customer is ready to pay for the products that they choose from your web site:

- **1** The customer clicks **Checkout with PayPal** on your checkout page or clicks **PayPal** on your payment page.
- **2** Your web site remains in view while a PayPal window appears.
- **3** The customer logs in and chooses a payment method and shipping address.

**4** Customer confirms payment, and PayPal redirects the customer's browser to your web site. You can choose to display a payment confirmation page:

[https://developer.paypal.com/docs/integration/direct/express-checkout/integration-jsv4/](https://developer.paypal.com/docs/integration/direct/express-checkout/integration-jsv4/script-options/#show-a-confirmation-page) script-options/#show-a-confirmation-page

#### <span id="page-11-0"></span>**PayPal Express Order Processing**

PayPal Express checkout provides two kinds of order processing:

- Standard orders
- Custom orders

The kind of order processing you use depends upon your business. CyberSource recommends using custom orders, because they can be more flexible than standard orders.

#### <span id="page-11-1"></span>**PayPal Express Standard Orders**

Use a standard order when you meet one or more of these criteria:

- You do not usually run out of products.
- You do not usually have back orders.
- You do not accept advanced orders.

#### <span id="page-11-2"></span>Standard Order Flow

Sequence of service requests for a standard 100.00 order:

- **1** Sessions Service 100.00
- **2** Check Status Service
- **3** Order Service for 100.00
- **4** Sale Service for 100.00

#### <span id="page-11-3"></span>**PayPal Express Custom Orders**

A PayPal Express checkout custom order enables you to perform multiple authorizations and multiple captures for each authorization. Use a custom order when you meet one or more of these criteria:

You often have split shipments.

- You accept advanced orders for products that are not currently available but will be available within the next 29 days.
- You often have back orders for which the customer waits longer than a week.
- You often reauthorize bank cards.

#### <span id="page-12-0"></span>Custom Order Flows

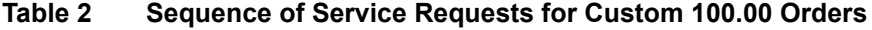

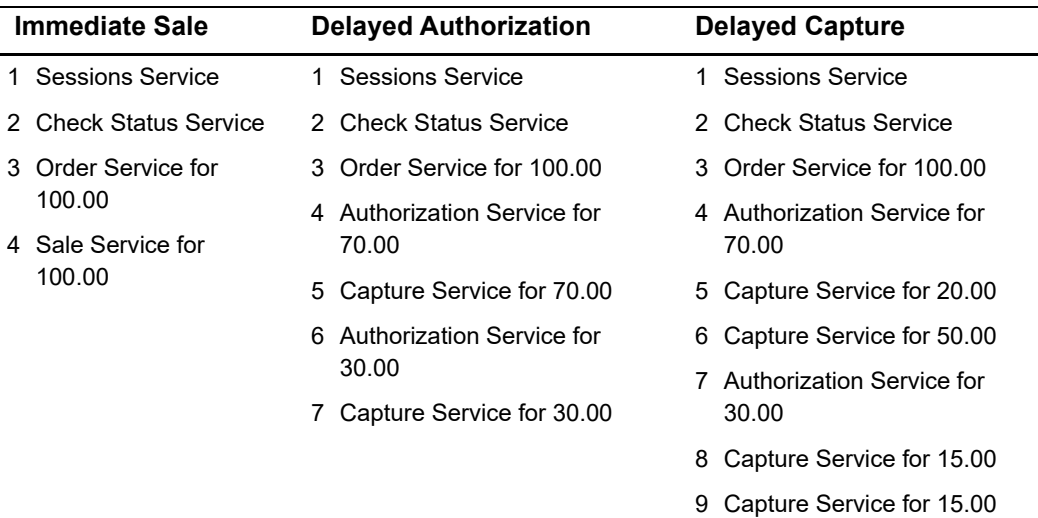

#### <span id="page-12-4"></span><span id="page-12-1"></span>**PayPal Billing Agreements**

You can use a PayPal Express Checkout billing agreement to bill the customer without requiring an authorization for each payment. When you send a request to bill the customer, use the billing agreement to process the PayPal Express checkout order. A billing agreement is also referred to as a *reference transaction.*

#### <span id="page-12-2"></span>**If You Have a Production Account**

Contact your PayPal account manager to configure your production account for processing billing agreements, or contact PayPal Business Support.

#### <span id="page-12-3"></span>**If You Have a Sandbox Account**

If your PayPal sandbox account was created before December 15, 2015, contact your PayPal account manager or [PayPal merchant technical support](https://www.paypal-techsupport.com/app/ask) to configure your account to process billing agreements.

If your PayPal sandbox account was created on or after December 15, 2015, it is already configured to process billing agreements.

#### **To request a billing agreement with payment:**

- **Step 1** Request the sessions service to receive the redirection URL that directs the customer to PayPal to confirm their billing agreement. See [Chapter 2, "Sessions Service," on page 17](#page-16-3). No amount or currency value is required in the sessions service request when you create a billing agreement.
- <span id="page-13-1"></span>**Step 2** Request the billing agreement service and include the request ID field returned in the sessions service response. See [Chapter 11, "Billing Agreements Service," on page 28](#page-27-3).
- **Step 3** Request the check status service to receive customer details from PayPal for seller protection and other uses. This step is optional. See [Chapter 3, "Check Status Service,"](#page-17-3)  [on page 18.](#page-17-3)
- **Step 4** Request the sale service to process the customer's billing agreement. Use the billing agreement created in [Step 2](#page-13-1). See [Chapter 8, "Sale Service," on page 25](#page-24-3).

#### <span id="page-13-0"></span>**Using PayPal Express Credit**

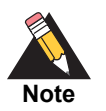

PayPal Express Credit is supported only in the U.S.A.

The PayPal Express Credit button on your checkout page offers PayPal Express credit as a standalone option. Customers can defer payment by using the PayPal Express credit line included in their PayPal account. Do not display the PayPal Credit button on your shopping cart page if you require customers to log in before checking out.

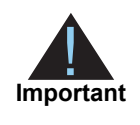

The PayPal Express credit supports standard order flow (see ["PayPal Express](#page-11-1)  [Standard Orders," page 12](#page-11-1)) and custom order flows (see ["PayPal Express](#page-11-3)  [Custom Orders," page 12\)](#page-11-3). You must include the **apSessionsService\_ paymentOptionID** request field in the sessions request and set it to Credit.

When your customers are ready to pay for your product, they follow these steps:

- **1** Click **PayPal Credit** on the checkout page.
- **2** Log in and enter a date of birth and Social Security number.
- **3** Agree to the PayPal credit terms and conditions.
- **4** Confirm the email address and credit line.
- **5** Confirm the credit amount. The customer is directed to the merchant web site.
- **6** Confirm order.

#### **To add the PayPal Express Credit banner and button to your page:**

**Step 1** Add the PayPal banner to advertise and explain the benefits of PayPal credit:

[https://financing.paypal.com/docs/Web\\_Step\\_By\\_Step\\_Guide.pdf](https://financing.paypal.com/docs/Web_Step_By_Step_Guide.pdf)

**Step 2** Add the PayPal Credit button to your checkout page:

<https://www.paypal.com/us/webapps/mpp/logos-buttons>

#### <span id="page-14-0"></span>**Additional PayPal Express Checkout Services**

[Table 3](#page-14-1) describes additional available services.

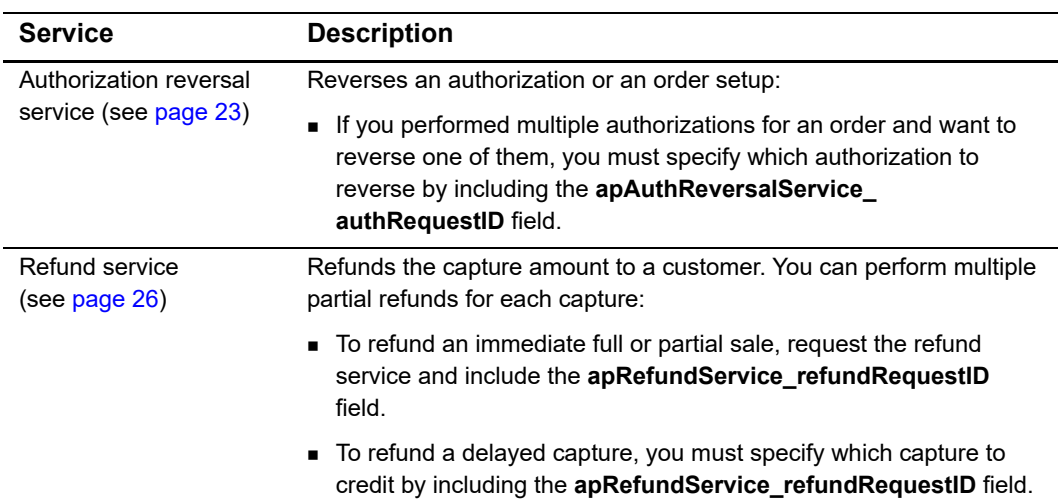

#### <span id="page-14-1"></span>**Table 3 Additional PayPal Express Checkout Services**

## <span id="page-15-0"></span>**Obtaining Transaction Information**

The following table describes how to obtain information about your PayPal Express Checkout transactions.

| <b>Method</b>                       | <b>Description</b>                                                                                                    |
|-------------------------------------|----------------------------------------------------------------------------------------------------|
| PayPal Express<br>Checkout services | Use the check status service (see Chapter 3, "Check Status Service,"<br>on page 18.                                                                                                    |
| Reply messages                      | After you send a request message for a PayPal Express Checkout<br>service, CyberSource responds with a reply message that contains<br>information about the status of your request, including errors and<br>exceptions.                             |
| Reports                             | Use the Transaction Details Report and the Transaction Summary<br>Report to manage your PayPal Express Checkout payments.                                                                                                    |
| Transaction details                 | View the details of your PayPal Express Checkout transactions in the<br>Business Center just as you can for other payment types. You can<br>search for transactions by date, application type, customer name,<br>and other transaction identifiers. |

**Table 4 Obtaining Transaction Information**

## <span id="page-15-1"></span>**Dispute and Chargeback Services**

The following table describes PayPal Express Checkout services related to disputes and chargebacks.

| <b>Service</b>            | <b>Description</b>                                                                                                    |  |
|---------------------------|----------------------------------------------------------------------------------------------------|--|
| Chargeback dispute rights | When your customers choose a payment card as the funding<br>source for the PayPal Express Checkout payment, they have<br>chargeback dispute rights. If your customers dispute a charge,<br>PayPal Express Checkout performs the initial chargeback<br>processing and contacts you for documentation.         |  |
| Buyer complaint process   | PayPal Express Checkout offers a Buyer Complaint Process that<br>applies to all purchases regardless of the funding source. When a<br>customer files a complaint, PayPal investigates and contacts you<br>for documentation. See http://www.paypal.com/cgi-bin/<br>webscr?cmd=p/gen/buyer-complaint-outside. |  |

**Table 5 Services for Disputes and Chargebacks**

# Sessions Service

## <span id="page-16-2"></span><span id="page-16-0"></span>**Requesting the Sessions Service**

The **apSessionsService** service:

- Creates a payment or billing agreement with PayPal, which sets up the customer order. See ["Billing Agreements Service," page 28.](#page-27-3)
- Returns a CyberSource request ID (**requestID**) and a PayPal transaction ID (**apSessionsReply\_processorTransactionID**).
- <span id="page-16-3"></span><span id="page-16-1"></span>**PayPal Contents Checkow Express Checkowth Payer (2019)**<br>
PayPal Using Alternative Payer (2019)<br>
The approximation Columbus Service, page 28.<br>
The characteristic Payment Service, page 28.<br>
The characteristic Payment Servic Returns a redirect URL (**apSessionsReply\_merchantURL**) that includes a sessions token. Use this redirect URL to direct the customer's browser to the PayPal web site. For example:

[https://www.sandbox.paypal.com/cgi-bin/webscr?cmd=\\_express](Example of redirect URL:
https://www.sandbox.paypal.com/cgi-bin/webscr?cmd=_express-checkout&token=EC-2HF65459FN270362N)checkout&token=EC-2HF65459FN270362N

For more information:

[https://developer.paypal.com/docs/integration/direct/express-checkout/integration](https://developer.paypal.com/docs/integration/direct/express-checkout/integration-jsv4/)jsv4/

# Check Status Service

<span id="page-17-0"></span>

<span id="page-17-3"></span><span id="page-17-1"></span>**PayPal Express Check status services is sent to check the simula of an individual service request. For example, when your customer interests a purchase, you tend a service request was check with the Simple Order API inter** The check status service is sent to check the status of an individual service request. For example, when your customer initiates a purchase, you send a sessions service request. You can then check the status of that sessions service request using the check status service (**apCheckStatusService**).

The check status service is used to:

- Check the status of individual service requests. For a list of the services you can status check, see ["Checking the Status of a Request," page 19.](#page-18-0)
- Get the details of a billing agreement.

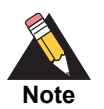

To get the details of a customer's billing address from PayPal, you must have this feature enabled on your PayPal account. Contact your PayPal account manager.

## <span id="page-17-2"></span>**Requesting the Check Status Service**

Using the check status service:

- Requires the request ID value that was returned in the individual service reply.
- Returns information about the status of the requested service.

If you are using the check status service to create a billing agreement:

- Requires the billing agreement ID.
- Returns the billing agreement details.

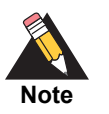

If your **apSessionsService** request includes **item\_#** fields, the **apCheckStatusService** service reply returns **item\_#** fields. To configure your account for **item\_#** fields, contact CyberSource customer support.

#### <span id="page-18-2"></span><span id="page-18-0"></span>**Checking the Status of a Request**

To check the status of a specific service, you need to include the correct request ID. [Table 6](#page-18-1) describes the request IDs used to check the status of a service.

For more information on the request IDs used by each PayPal Express service, see ["Request IDs in Request Messages," page 32.](#page-31-1)

#### **To check the status of an individual service request:**

**Step 1** Set the **apCheckStatusService\_run** field to true.

**Step 2** Include the following **required** fields in the request:

- **n** merchantID
- merchantReferenceCode
- apPaymentType—set to PPL.

**Step 1** Set the **requestID** field based on the values described in [Table 6.](#page-18-1)

#### <span id="page-18-1"></span>**Table 6 Checking the Status of Individual Services**

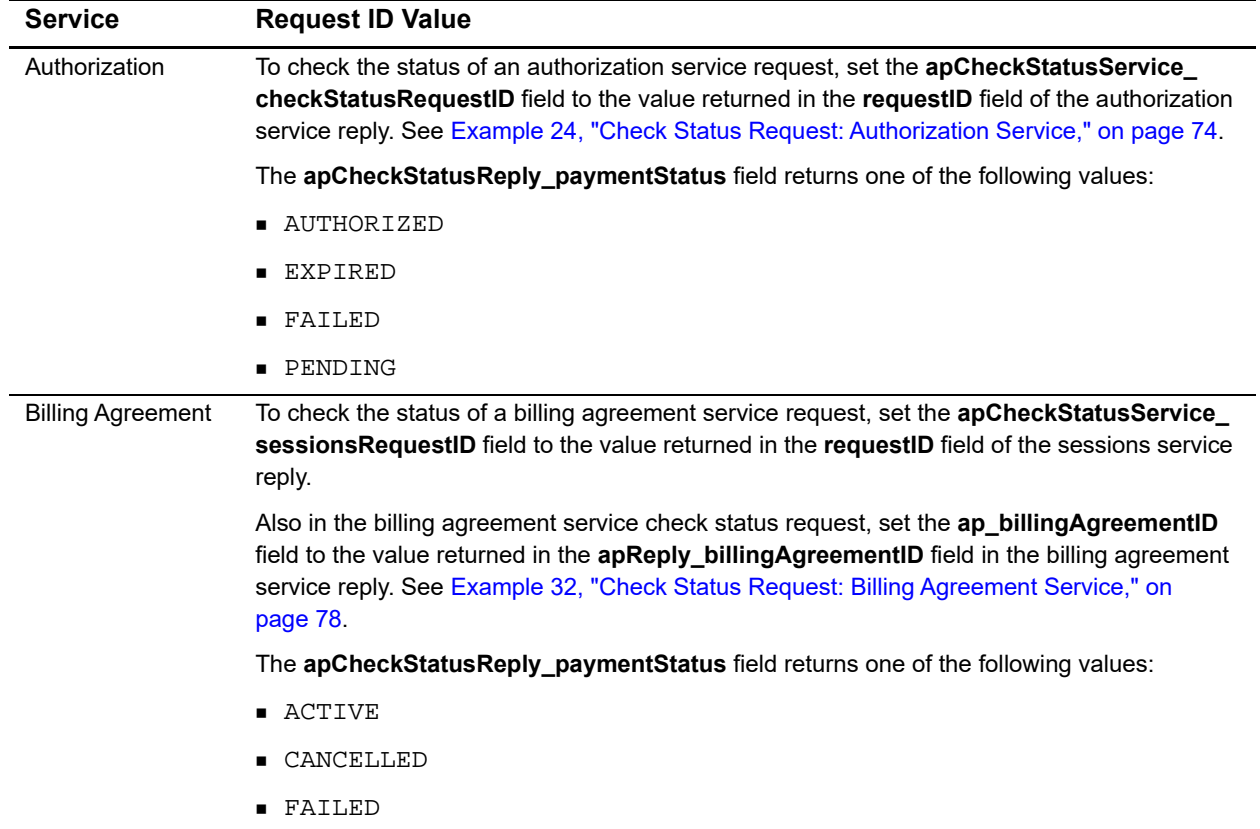

| <b>Service</b> | <b>Request ID Value</b>                                                                                                    |  |  |
|----------------|----------------------------------------------------------------------------------------------------|--|--|
| Capture        | To check the status of a capture service request, set the <b>apCheckStatusService</b><br>checkStatusRequestID field to the value returned in the requestID field of the capture<br>service reply. See Example 26, "Check Status Request: Capture Service," on page 75 |  |  |
|                | The apCheckStatusReply_paymentStatus field returns one of the following values:                                                                                                    |  |  |
|                | ■ DISPUTED                                                                                                    |  |  |
|                | ■ FAILED                                                                                                    |  |  |
|                | PENDING                                                                                                    |  |  |
|                | SETTLED                                                                                                    |  |  |
| Order          | To check the status of an order service request, set the apCheckStatusService_<br>checkStatusRequestID field to the value returned in the requestID field of the order service<br>reply. See Example 22, "Check Status Request: Order Service," on page 73.           |  |  |
|                | The apCheckStatusReply_paymentStatus field returns one of the following values:                                                                                                    |  |  |
|                | ■ CANCELLED                                                                                                    |  |  |
|                | CREATED                                                                                                    |  |  |
|                | ■ FAILED                                                                                                    |  |  |
| Refund         | To check the status of a refund service request, set the apCheckStatusService<br>checkStatusRequestID field to the value returned in the requestID field of the refund service<br>reply. See Example 30, "Check Status Request: Refund Service," on page 77.          |  |  |
|                | The apCheckStatusReply_paymentStatus field returns one of the following values:                                                                                                    |  |  |
|                | ■ FAILED                                                                                                    |  |  |
|                | PENDING                                                                                                    |  |  |
|                | ■ REFUNDED                                                                                                    |  |  |
| Sale           | To check the status of a sale service request, set the apCheckStatusService_<br>checkStatusRequestID field to the value returned in the requestID field of the sale service<br>reply. See Example 28, "Check Status Request: Sale Service," on page 76.               |  |  |
|                | The apCheckStatusReply_paymentStatus field returns one of the following values:                                                                                                    |  |  |
|                | ■ DISPUTED                                                                                                    |  |  |
|                | ■ FAILED                                                                                                    |  |  |
|                | PENDING                                                                                                    |  |  |
|                | SETTLED                                                                                                    |  |  |
| Sessions       | To check the status of a sessions service request, set the apCheckStatusService<br>sessionsRequestID field to the value returned in the requestID field of the sessions service<br>reply. See Example 20, "Check Status Request: Sessions Service," on page 71.       |  |  |
|                | The apCheckStatusReply_paymentStatus field returns one of these status values:                                                                                                    |  |  |
|                | ■ CREATED                                                                                                    |  |  |
|                | ■ FAILED                                                                                                    |  |  |

**Table 6 Checking the Status of Individual Services (Continued)**

# Order Service

# <span id="page-20-2"></span><span id="page-20-0"></span>**Requesting the Order Service**

The order service:

- Requires the request ID value that was returned in the sessions response.
- Requires the payer ID value to complete the payment.
- Creates an order in anticipation of one or more authorizations.
- Returns a transaction ID.

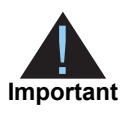

When any of the additional amount fields change, all of the amount fields should be included in the new request, and they must equal the grand total amount figure. The subtotal amount cannot be updated after a sessions request.

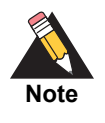

<span id="page-20-1"></span>**PayPal Content Service**<br> **Propries the properties Using Alternative Payment Divisio Between Services Checkowther Services and the Simple Order API Chapter Checkowth Chapter Check of Martin Chapter Check on the Simple Orde** When you are processing a standard order, the next service request is the sale service request. See ["Sale Service," page 25.](#page-24-3) When you are processing a custom order, the next service request is an authorization service request. See ["Authorization Service," page 22](#page-21-2)

# Authorization Service

<span id="page-21-0"></span>

The authorization service:

- Requires the request ID value that was returned in the order response.
- Obtains the authorization.
- **Enables you to perform multiple partial authorizations.**

<span id="page-21-2"></span><span id="page-21-1"></span>PayPal Correlation Service<br>
Paypains the magnetal D volume that was relations to the order response.<br>
• Dolbin the authorization service oppically commuta thata for three business days, if required.<br>
• The such order and w The authorization service typically commits funds for three business days. If required, contact PayPal to increase the honor interval to more than three days. You can try to capture the authorization for a period of three days after the authorization, and if funds are available, the capture is successful.

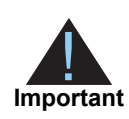

If you are processing a custom order, the next service request is a capture service. See ["Capture Service," page 24](#page-23-3).

# <span id="page-22-3"></span><span id="page-22-1"></span>PayPal Correct Checkout Using Alternative Payment Services and the Simple Order API **|** October 2019 **23**<br> **PayPal Express Checkout Using Alternative Payment Services and the Simple Order API and the Simple Order API Chapt** Authorization Reversal **Service**

## <span id="page-22-2"></span>**Requesting the Authorization Reversal Service**

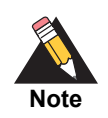

<span id="page-22-0"></span>Reversing an authorization that has been captured has no effect on the captured amount.

The authorization reversal service releases the hold on a customer's funds and requires the request ID value that was returned in the authorization response.

# Capture Service

# <span id="page-23-2"></span>**Requesting the Capture Service**

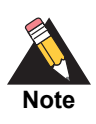

<span id="page-23-0"></span>A capture transfers the funds from the customer's account to your account.

The capture service:

- Requires the request ID value that was returned in the authorization response.
- **Enables you to capture the entire authorized amount.**
- <span id="page-23-3"></span><span id="page-23-1"></span>**PayPal Control Constrained Service**<br> **PayPal Adequate that the form of the substrained and the paypartic Drive Order API The complete services<br>
The complete she request ID value that was returned in the authorization resp**  Enables you to perform multiple partial captures, which are also called *split shipments*, of up to 115% of the authorized amount.

# Sale Service

## <span id="page-24-2"></span>**Requesting the Sale Service**

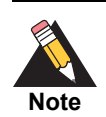

<span id="page-24-0"></span>When there is a single capture for the order, you must request the sale service. For multiple captures, you must request the authorization and capture services.

The sale service:

- **Requires the request ID value returned in the order response. Include this value in the apSaleService\_orderRequestID** field.
- <span id="page-24-3"></span><span id="page-24-1"></span>**PayPal Express Check and the Simple Checkover Checkover Services Checkover Checkover Checkover Checkover Services and the Simple Checkover Check of Detail Check of Checkover Check of Details and the Simple Order API Chapt Requires the billing agreement ID value, if you are processing a billing agreement.** Include this value in the **ap\_billingAgreementID** field. See ["Billing Agreements](#page-27-3)  [Service," page 28.](#page-27-3)
	- **D** Obtains the authorization.
	- Captures the authorized amount.
	- Returns a transaction ID.

# Refund Service

# <span id="page-25-2"></span><span id="page-25-0"></span>**Requesting the Refund Service**

The refund service:

- <span id="page-25-3"></span><span id="page-25-1"></span>PayPal Library Checkowth Library Checkowth Using Alternative Payment Services<br>
Propose include this value in the appled Land Service and the Simple Order API PayPal Chapter<br>
Paypal Direct Library Checkowth Direct API (API Requires the request ID value that was returned in the capture response or the sale response. Include this value in the **apRefundService\_refundRequestID** field.
	- **Enables you to perform a full refund or multiple partial refunds for an order.**

# Cancel Service

# <span id="page-26-2"></span>**Requesting the Cancel Order Service**

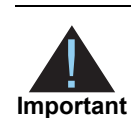

<span id="page-26-0"></span>You cannot cancel an order that has been authorized or captured.

The cancel service:

- Voids or cancels the order.
- Requires the request ID value that was returned in the order response. Include the value in the **apCancelService\_orderRequestID** field.
- When processing a billing agreement transaction, include the **ap billingAgreementID** field. See ["Billing Agreements Service," page 28](#page-27-3).

<span id="page-26-3"></span><span id="page-26-1"></span>**PayPal Connect Checkowth Checkowth Check of the Cancel Order Service<br>
May Check check of the Cancel Order Service<br>
The control during and another buy and the simple payable of the Simple Order API and the Simple Order 201** For detailed descriptions of required and optional fields, see [Appendix A, "API Fields," on](#page-28-4)  [page 29](#page-28-4).

# <span id="page-27-1"></span>**Billing Agreements Service**

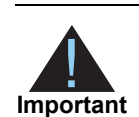

<span id="page-27-0"></span>Your merchant account must be configured to process billing agreement transactions. See ["PayPal Billing Agreements," page 13](#page-12-4).

# <span id="page-27-2"></span>**Requesting a Billing Agreement**

A billing agreement is set up between PayPal and your customer. When you log the billing agreement, you can easily bill your customer without gathering customer information every time.

The following sequence describes the services you use for a billing agreement.

- <span id="page-27-3"></span>**PayPalmer Constrained Constrained Burnov Checkow The Simple Order API CHAPTER CHECKOP CONSTRANT THE CHAPTER CHAPTER CHAPTER CHAPTER CHAPTER CHAPTER CHAPTER CHAPTER CHAPTER CHAPTER CHAPTER CHAPTER CHAPTER CHAPTER CHAPTER C 1** Sessions service request—the service reply includes a merchant URL that redirects the customer to your website, where they confirm their billing information. See [Chapter 2,](#page-16-3)  ["Sessions Service," on page 17](#page-16-3).
	- **2** Billing agreement service request—creates the billing agreement. Requires the request ID value returned in the sessions service reply.
	- **3** Check status service request—requires the request ID returned in the sessions reply and the billing agreement ID returned in the billing agreement reply. See [Chapter 3, "Check](#page-17-3)  [Status Service," on page 18.](#page-17-3)
	- **4** Sale service—requires the billing agreement ID returned in the billing agreement response. See [Chapter 8, "Sale Service," on page 25](#page-24-3).
	- **5** Refund service—requires the request ID value returned in the sale response. See [Chapter 9, "Refund Service," on page 26](#page-25-3).
	- **6** Cancel service—requires the billing agreement ID returned in the billing agreement response. (See[Chapter 10, "Cancel Service," on page 27.](#page-26-3))

# API Fields

# <span id="page-28-2"></span><span id="page-28-0"></span>**Formatting Restrictions**

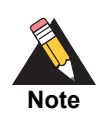

# <span id="page-28-3"></span>**Data Type Definitions**

**Table 7 Data Type Definitions**

<span id="page-28-4"></span><span id="page-28-1"></span>

| <b>API Fields</b> | APPENDIX                                                                                                    |
|-------------------|----------------------------------------------------------------------------------------------------|
|                   | <b>Formatting Restrictions</b>                                                                                                    |
|                   | Unless otherwise noted, all field names are case sensitive, and all fields accept special<br>characters such as $\omega$ , #, and $\epsilon$ .                                                                                                    |
|                   | The values of the <b>item_#_</b> fields must not contain carets ( $\land$ ) or colons (:)                                                                                                    |
|                   |                                                                                                    |
| <b>Note</b>       |                                                                                                    |
|                   | because these characters are reserved for use by the CyberSource services.<br>Values for request-level and item-level fields must not contain new lines or<br>carriage returns. However, they can contain embedded spaces and any other<br>printable characters. CyberSource removes all leading and trailing spaces.<br><b>Data Type Definitions</b><br>For more information about these data types, see the World Wide Web Consortium (W3C) |
|                   | XML Schema Part 2: Datatypes Second Edition.                                                                                                    |
| Table 7           | <b>Data Type Definitions</b>                                                                                                    |
| Data Type         | <b>Description</b>                                                                                                    |
| Date and time     | Format is YYYY-MM-DDThh:mm:ssZ, where:                                                                                                    |
|                   | T separates the date and the time                                                                                                    |
|                   | ■ Z indicates Coordinated Universal Time (UTC), also known as Greenwich<br>Mean Time (GMT)<br><b>Example</b> 2019-08-11T22:47:57Z equals August 11, 2019, at 22:47:57<br>(10:47:57 p.m.).                                                                                                    |
| Integer           | Whole number {, -3, -2, -1, 0, 1, 2, 3, }                                                                                                    |

#### <span id="page-29-0"></span>**Numbered Elements**

The CyberSource XML schema includes several numbered elements. You can include these complex elements more than once in a request. For example, when a customer order includes more than one item, you must include multiple <item> elements in your request. Each item is numbered, starting with 0. The XML schema uses an id attribute in the item's opening tag to indicate the number. For example:

<item id="0">

As a name-value pair field name, this tag is called **item\_0**. In this portion of the field name, the underscore before the number does not indicate hierarchy in the XML schema. The item fields are generically referred to as **item\_#\_<element name>** in the documentation.

Below is an example of the numbered <item> element and the corresponding namevalue pair field names. If you are using the Simple Object Access Protocol (SOAP), the client contains a corresponding Item class.

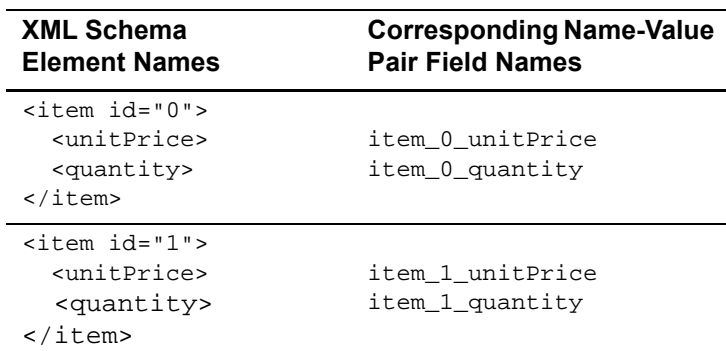

#### **Example 1** Numbered XML Schema Element Names and **Name-Value Pair Field Names**

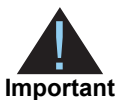

When a request is in XML format and includes an <item> element, the element must include an id attribute. For example: <item id="0">.

# <span id="page-30-1"></span><span id="page-30-0"></span>**Working with Multibyte Character Strings**

Some languages—such as Korean, Chinese, and Russian—require more than one ASCII byte per character. Therefore, a string of multibyte characters can exceed the allotted string length of some CyberSource API fields.

In some languages, a short name that visually has only three or four characters might be equivalent to 10 or 15 bytes in UTF-8. Therefore, it is important to consider the overall length of a multibyte string to be sure it fits into the allotted ASCII string length.

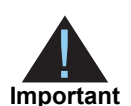

For best success when working with languages, make sure the total length of a multibyte string does not exceed the ASCII string length for a specific API field.

## <span id="page-31-1"></span><span id="page-31-0"></span>**Request IDs in Request Messages**

The following table lists the request ID field names used in request messages. For the request ID field names used to check the status of an individual service, see ["Checking](#page-18-2)  [the Status of a Request," page 19.](#page-18-2)

**Table 8 Request IDs in Request Messages**

| <b>Service Request</b>                              | <b>Request Field Names</b>                                                                                                    |  |
|-----------------------------------------------------|----------------------------------------------------------------------------------------------------|--|
| Check Status (get pay<br>details)                   | • apCheckStatusService_sessionsRequestID-set to the value<br>of the requestID field returned in the sessions service response.              |  |
|                                                     | apCheckStatusService_checkStatusRequestID-set to the<br>value of the requestID field returned in these responses:                           |  |
|                                                     | • Order service response                                                                                                    |  |
|                                                     | • Authorization service response                                                                                                    |  |
|                                                     | • Capture service response                                                                                                    |  |
|                                                     | • Sale service response                                                                                                    |  |
|                                                     | • Refund service response                                                                                                    |  |
|                                                     | • Billing agreement service response                                                                                                    |  |
| <b>Billing Agreement</b><br>(reference transaction) | • apBillingAgreementService_sessionsRequestID-set to the<br>value of the requestID field returned in the sessions service<br>response.      |  |
|                                                     | apCheckStatusService_checkStatusRequestID-set to the<br>value of the requestID field returned in the billing agreement<br>service response. |  |
| Order                                               | • apOrderService_sessionsRequestID-set to the value of the<br>requestID field returned in the sessions service response.                    |  |
|                                                     | • apCheckStatusService_checkStatusRequestID-set to the<br>value of the requestID field returned in the order service<br>response.           |  |
| Sale                                                | apSaleService_orderRequestID-set to the value of the requestID<br>field returned in the order service response.                             |  |
|                                                     | or                                                                                                    |  |
|                                                     | ap_billingAgreementID—include this field if processing a billing<br>agreement.                                                              |  |
| Authorization                                       | apAuthService_orderRequestID-set to the value of the requestID<br>field returned in the order service response.                             |  |
| Capture                                             | apCaptureService_authRequestID-set to the value of the<br>requestID field returned in the authorization service response.                   |  |
| Refund                                              | • apRefundService_refundRequestID-set to the value of the<br>requestID field returned in the capture service response.                      |  |
|                                                     | <b>apRefundService_refundRequestID</b> —set to the value of the<br><b>requestID</b> field returned in the sale service response.            |  |

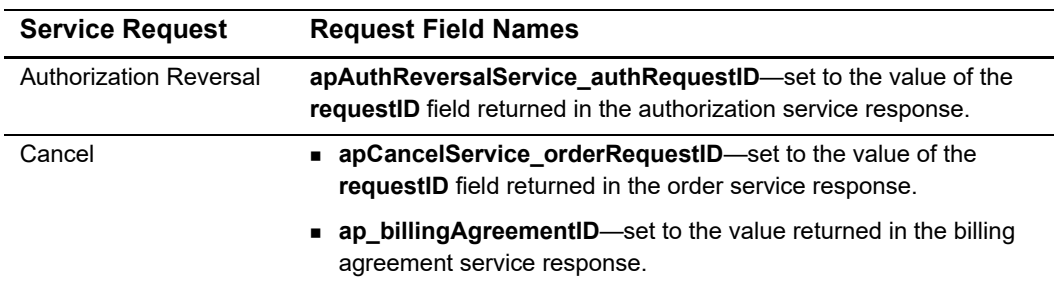

#### **Table 8 Request IDs in Request Messages (Continued)**

# <span id="page-32-0"></span>**Request IDs in Reply Messages**

For all PayPal Express Checkout services, the request ID is returned in the reply message in the **requestID** field.

### <span id="page-32-1"></span>**Request Fields**

#### **Table 9 Request Fields**

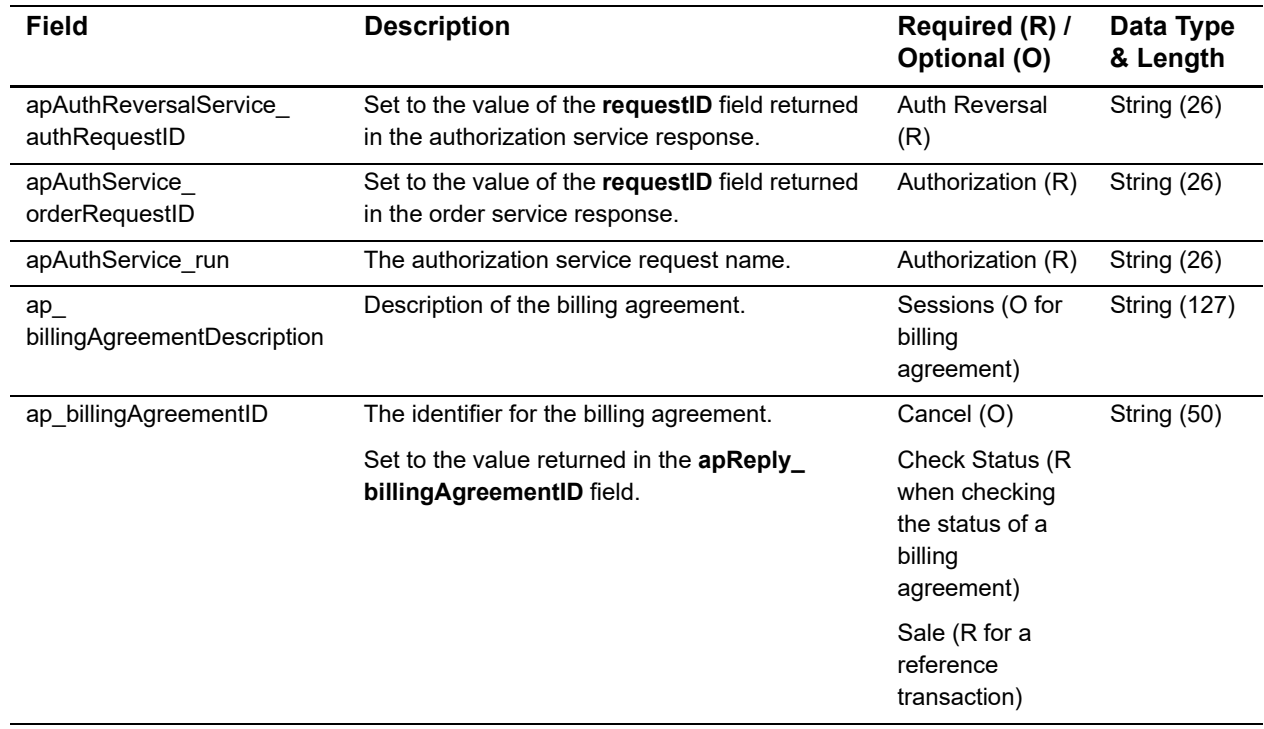

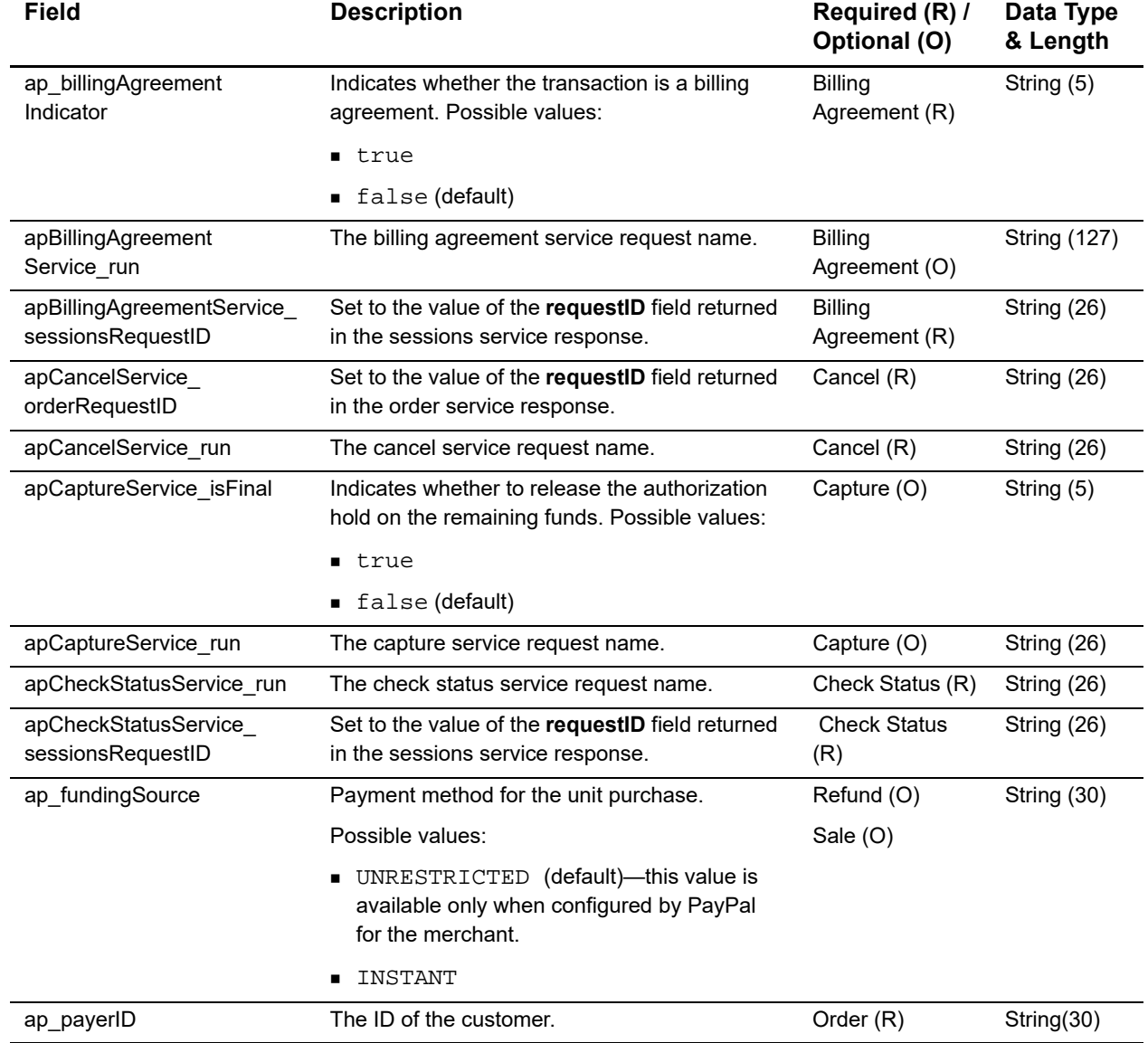

#### **Table 9 Request Fields (Continued)**

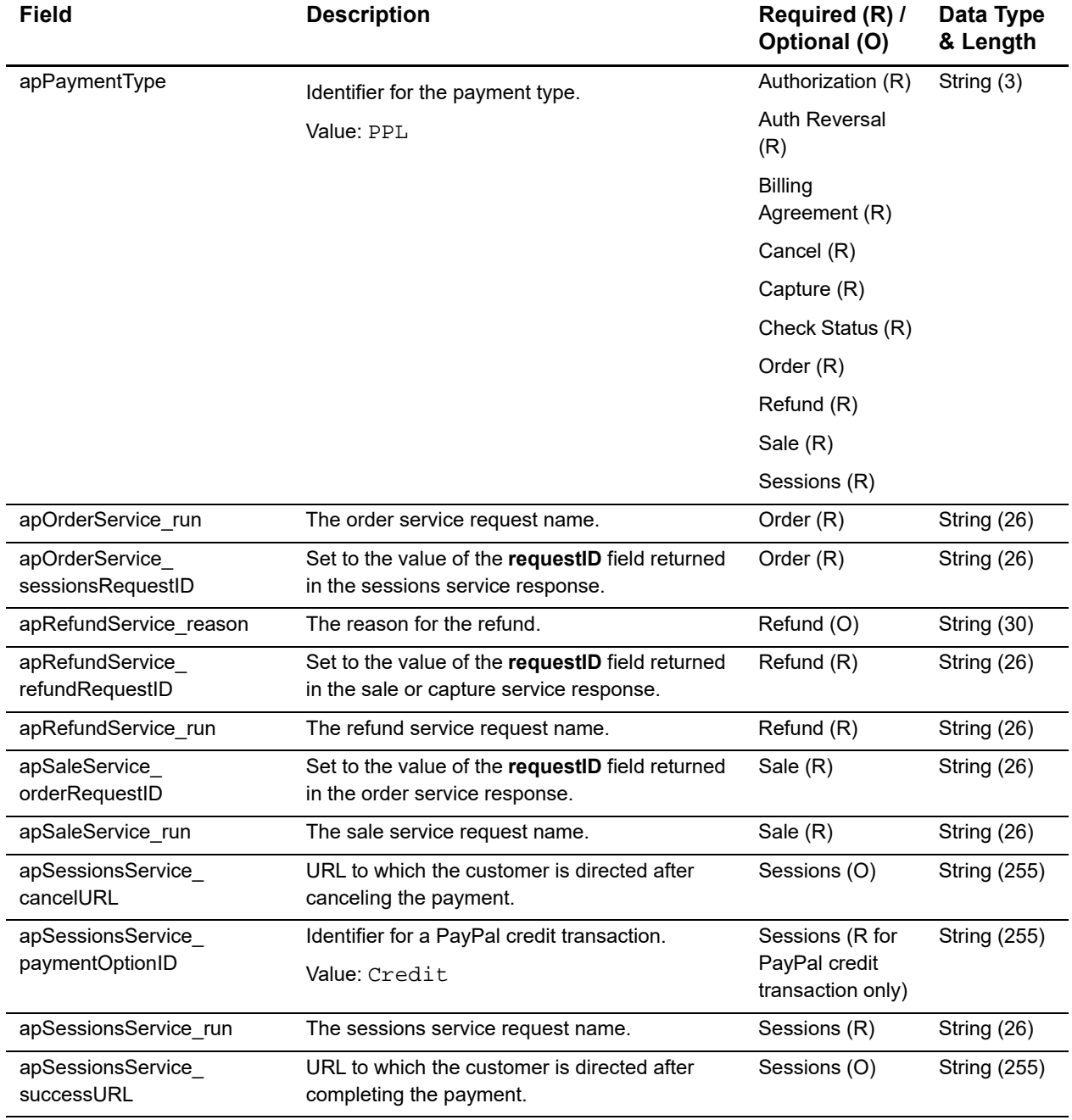

#### **Table 9 Request Fields (Continued)**

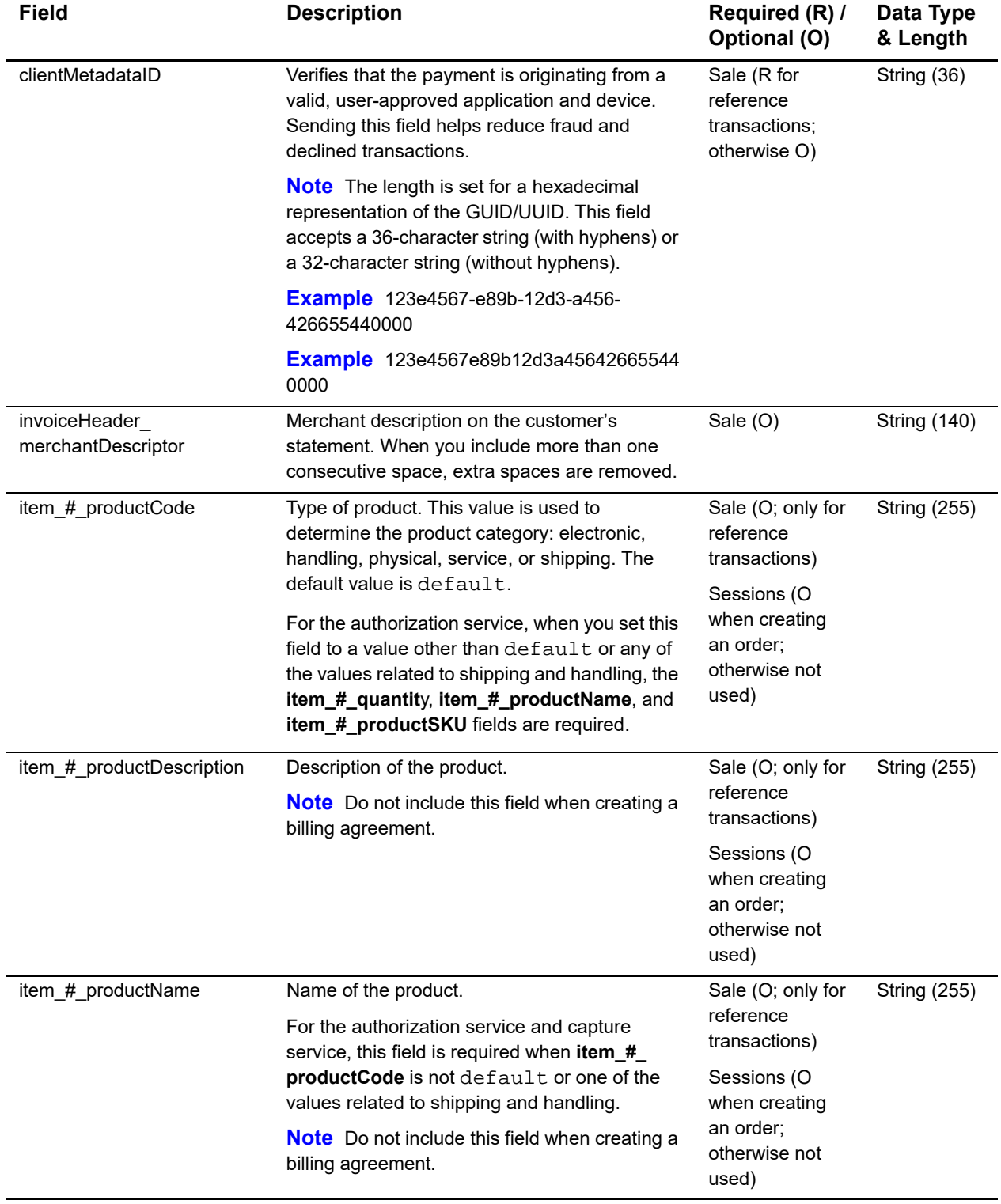

#### **Table 9 Request Fields (Continued)**
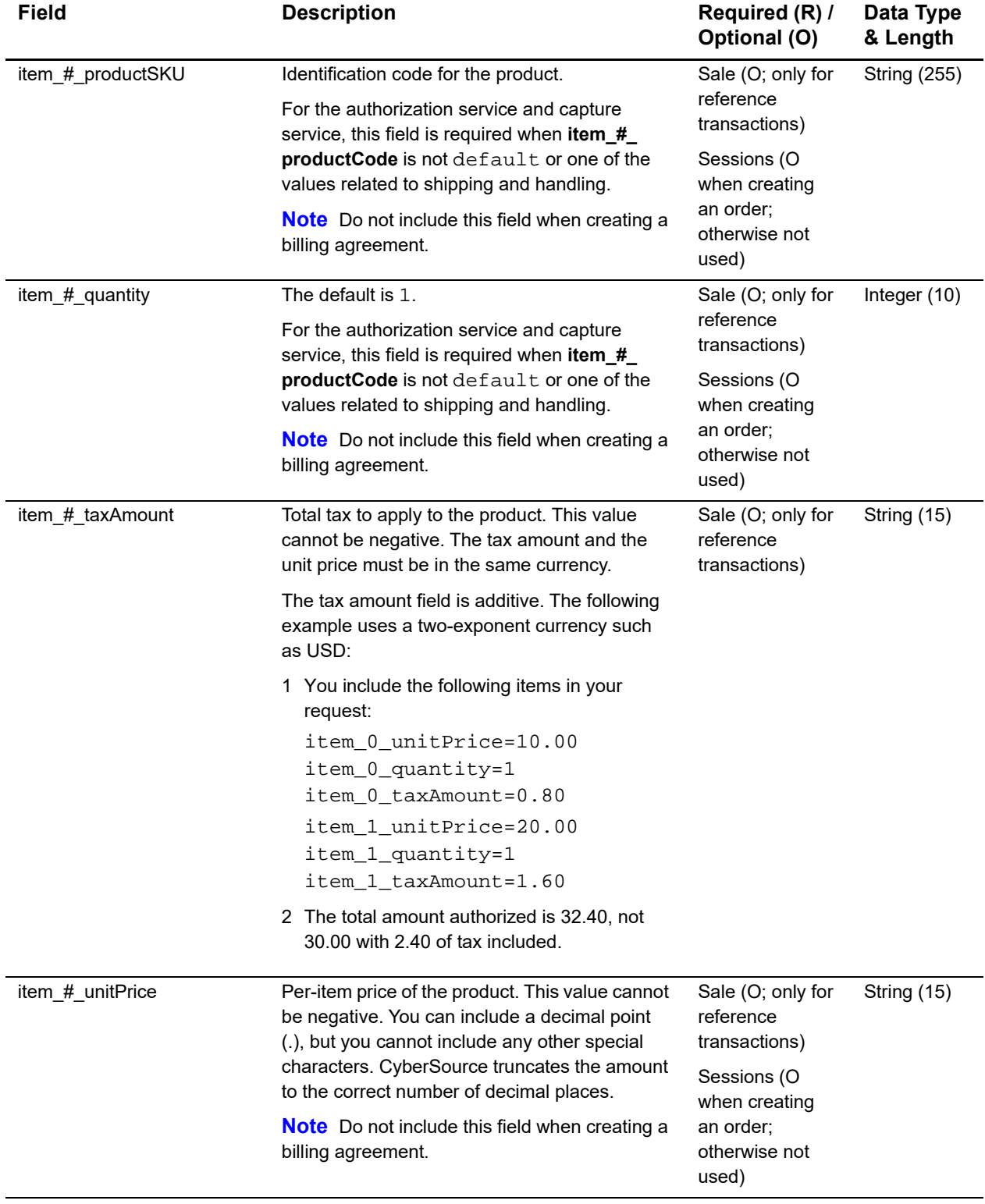

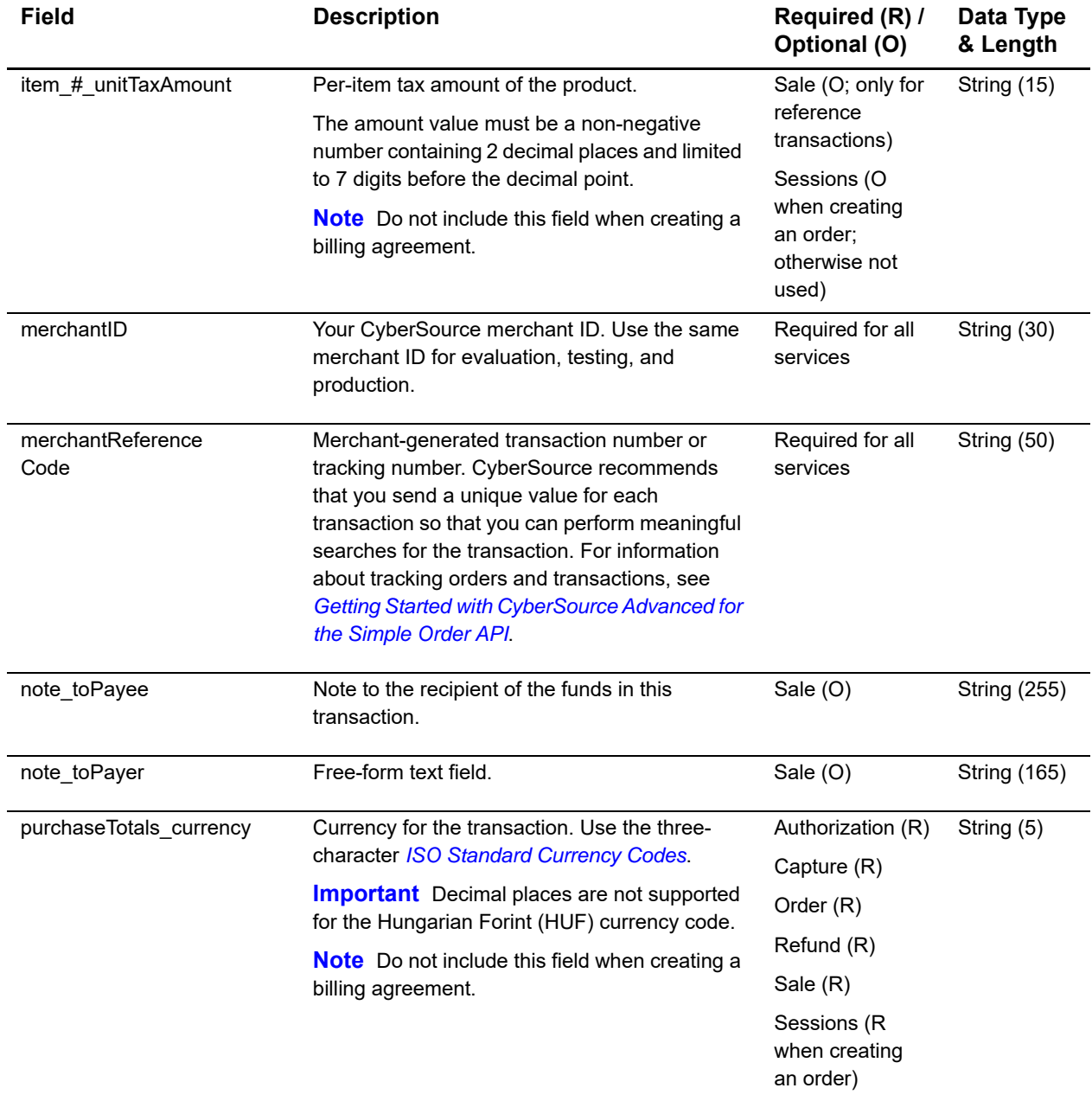

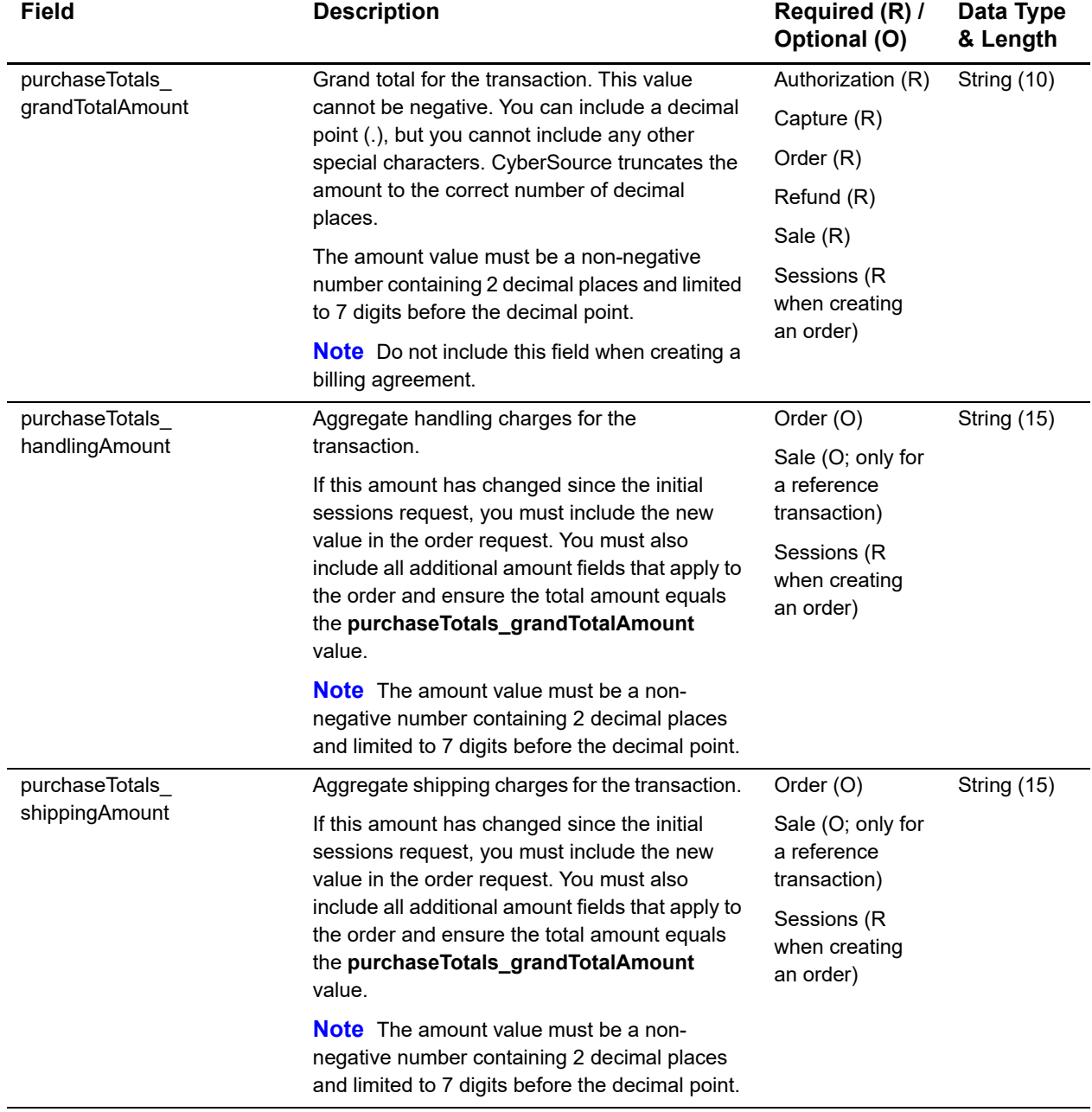

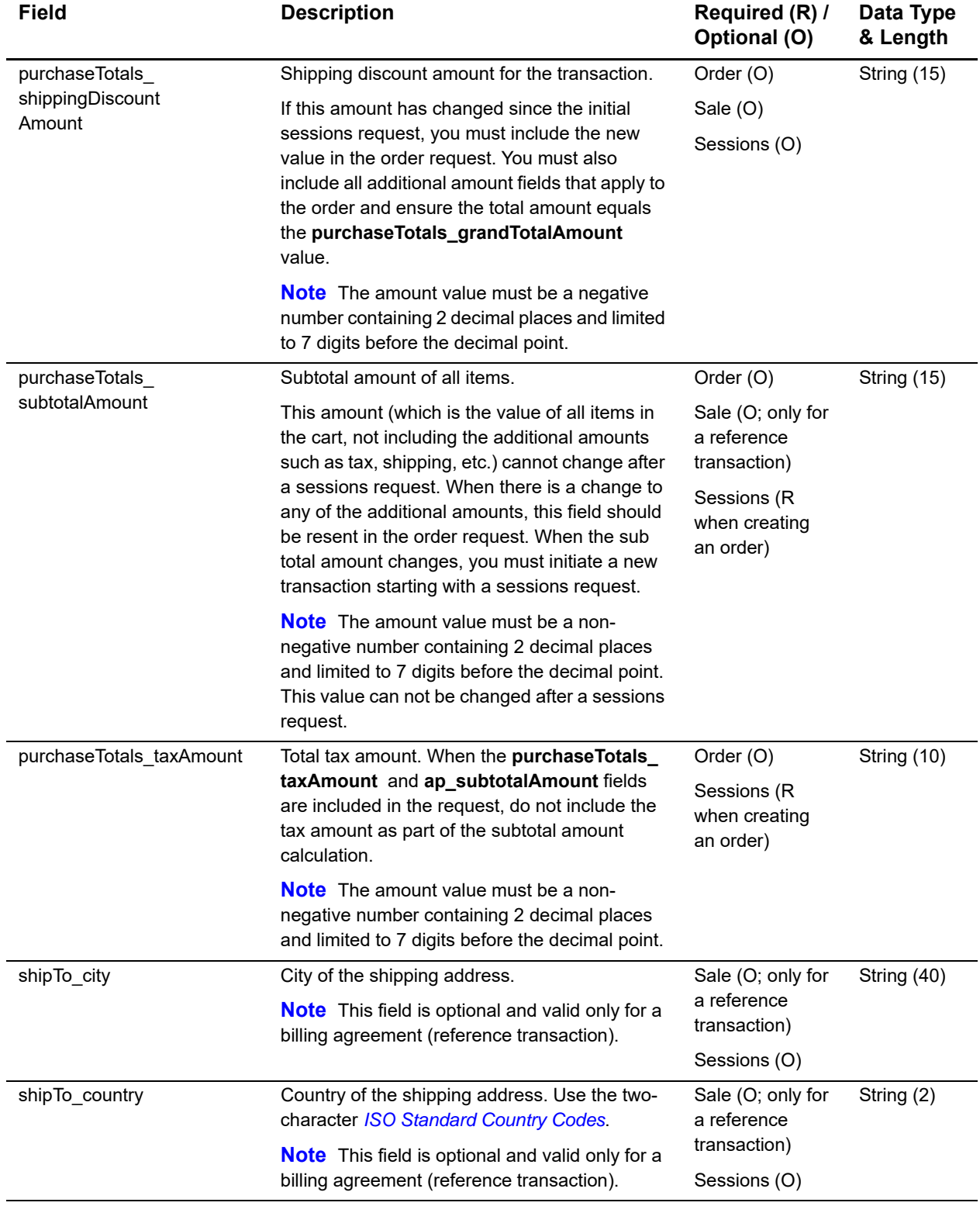

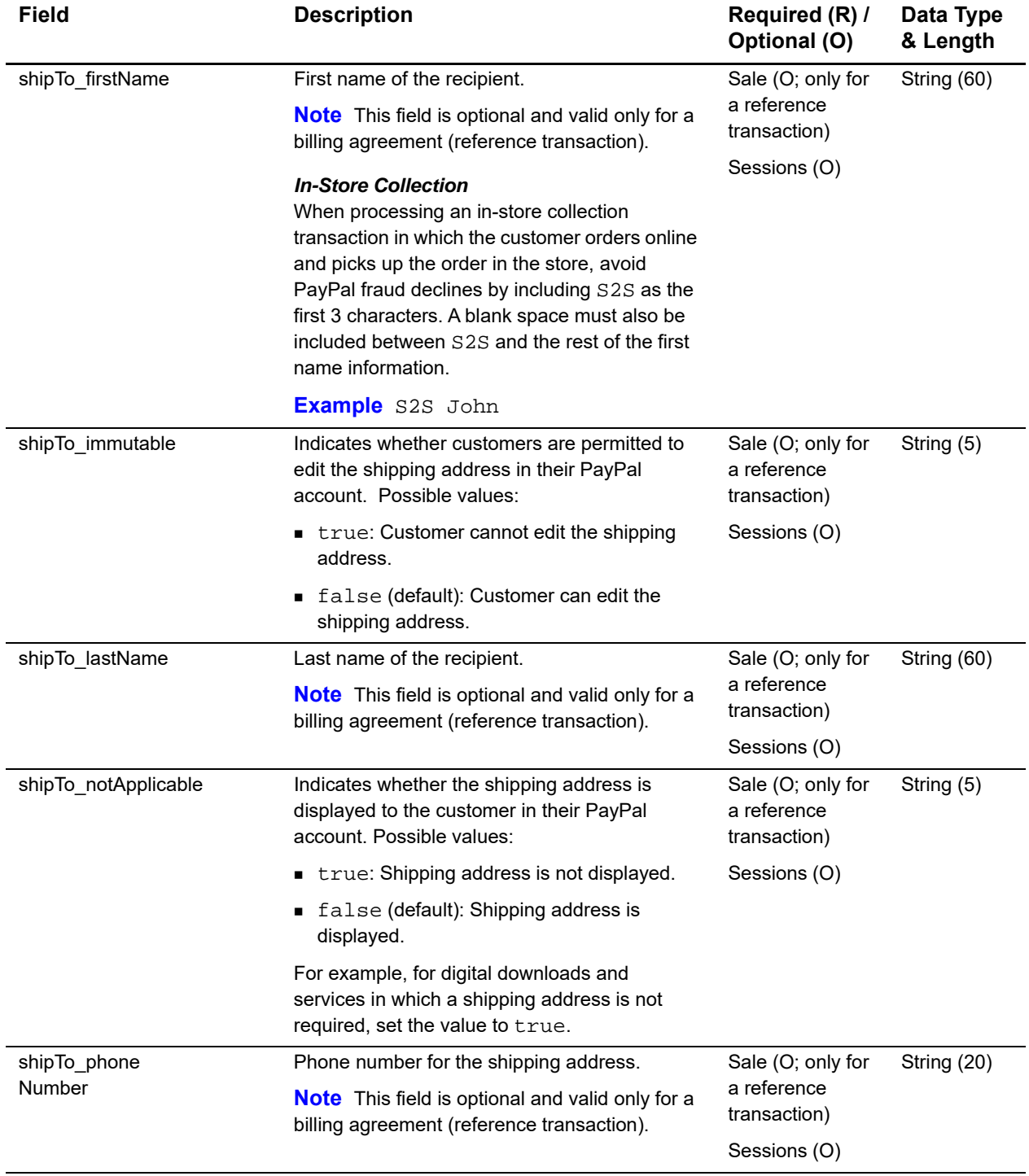

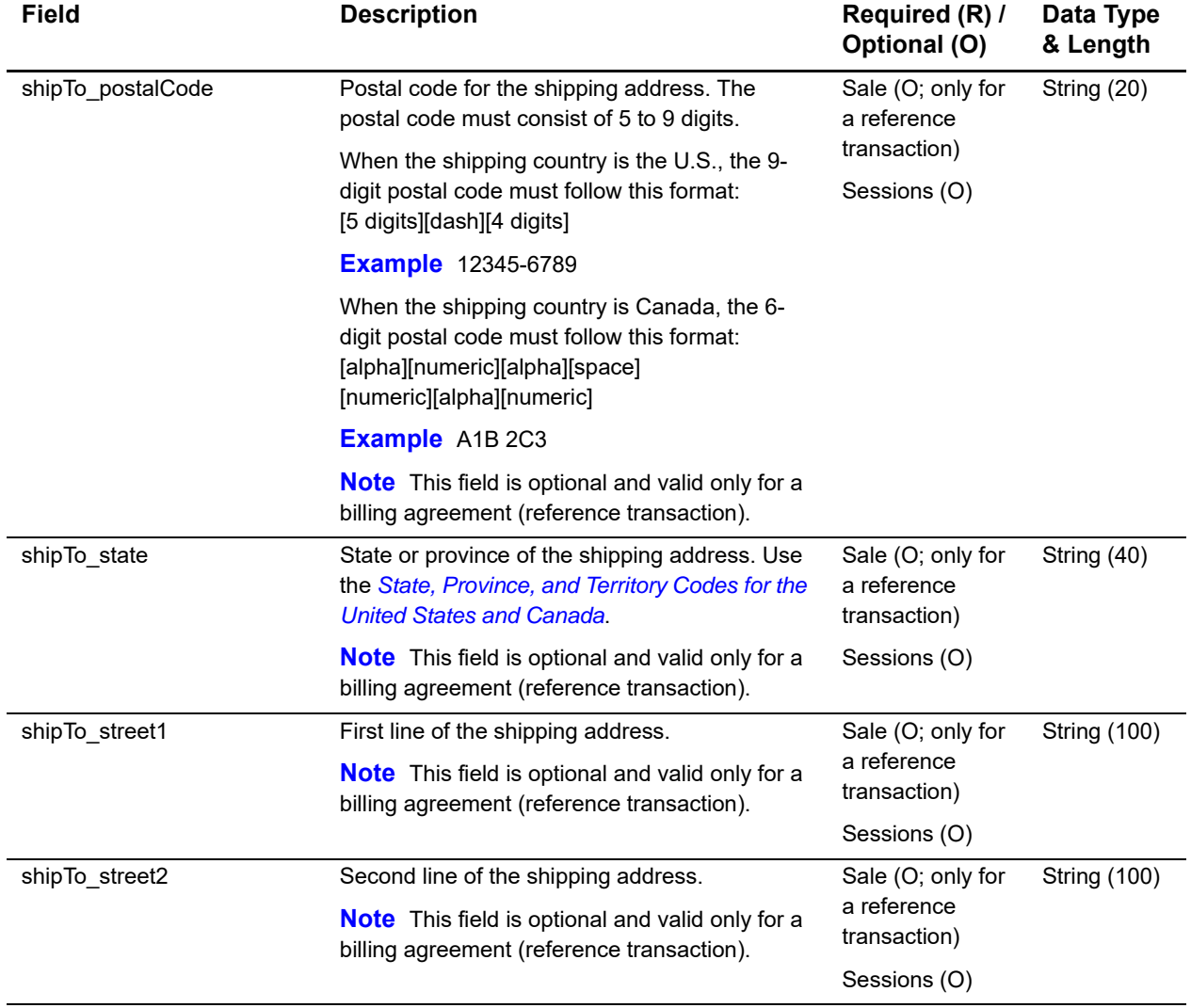

# **Reply Fields**

### **Table 10 Reply Fields**

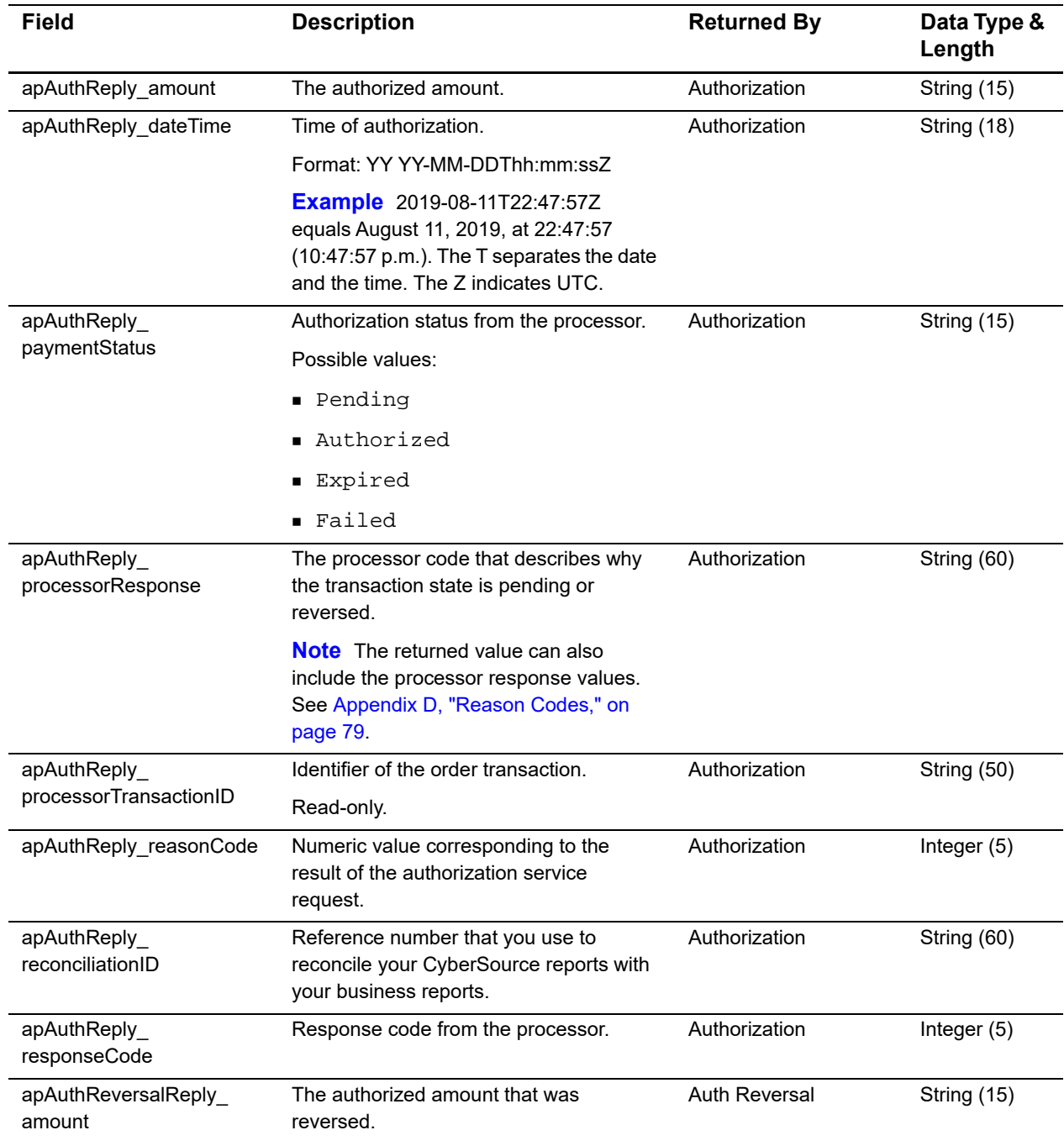

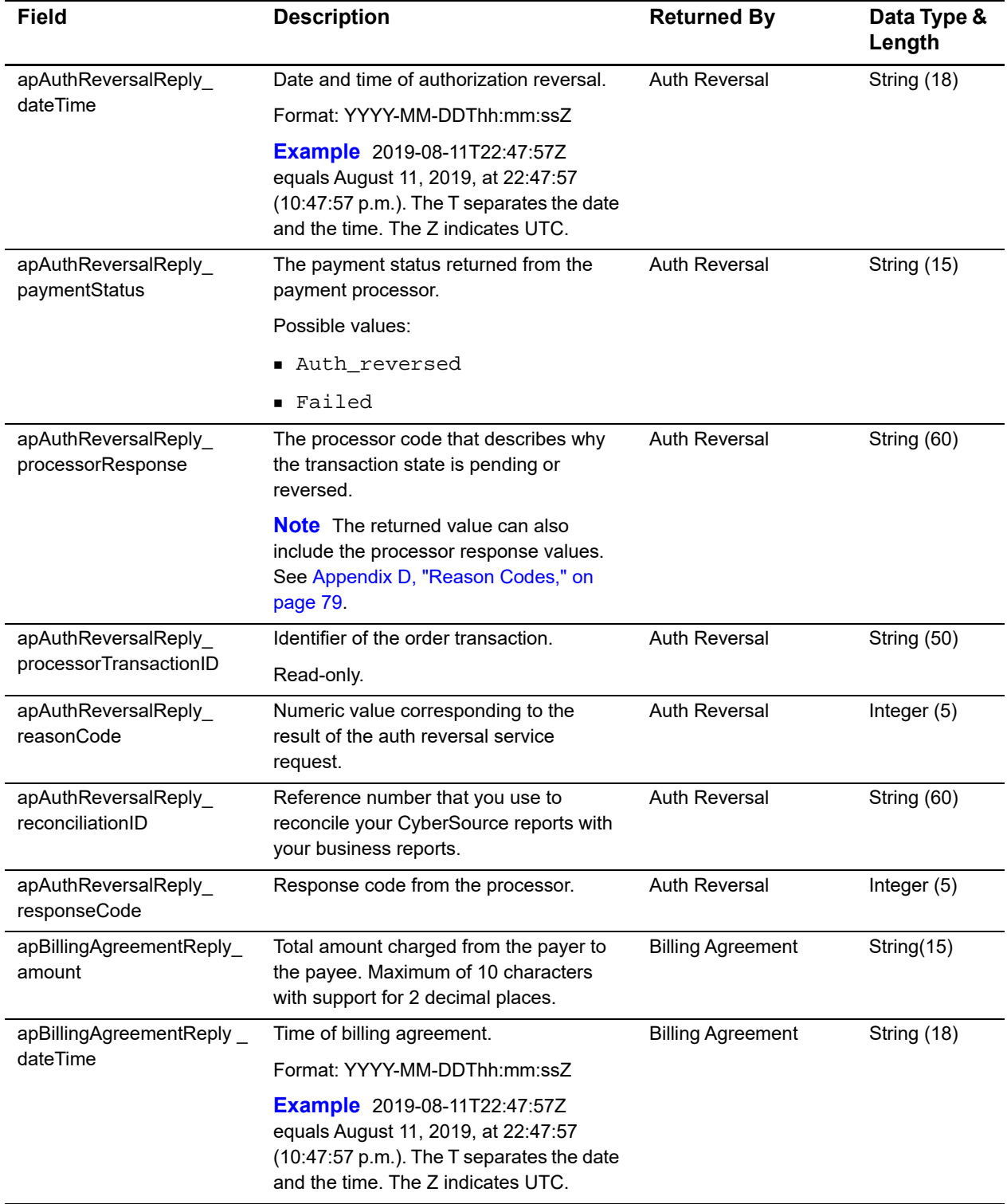

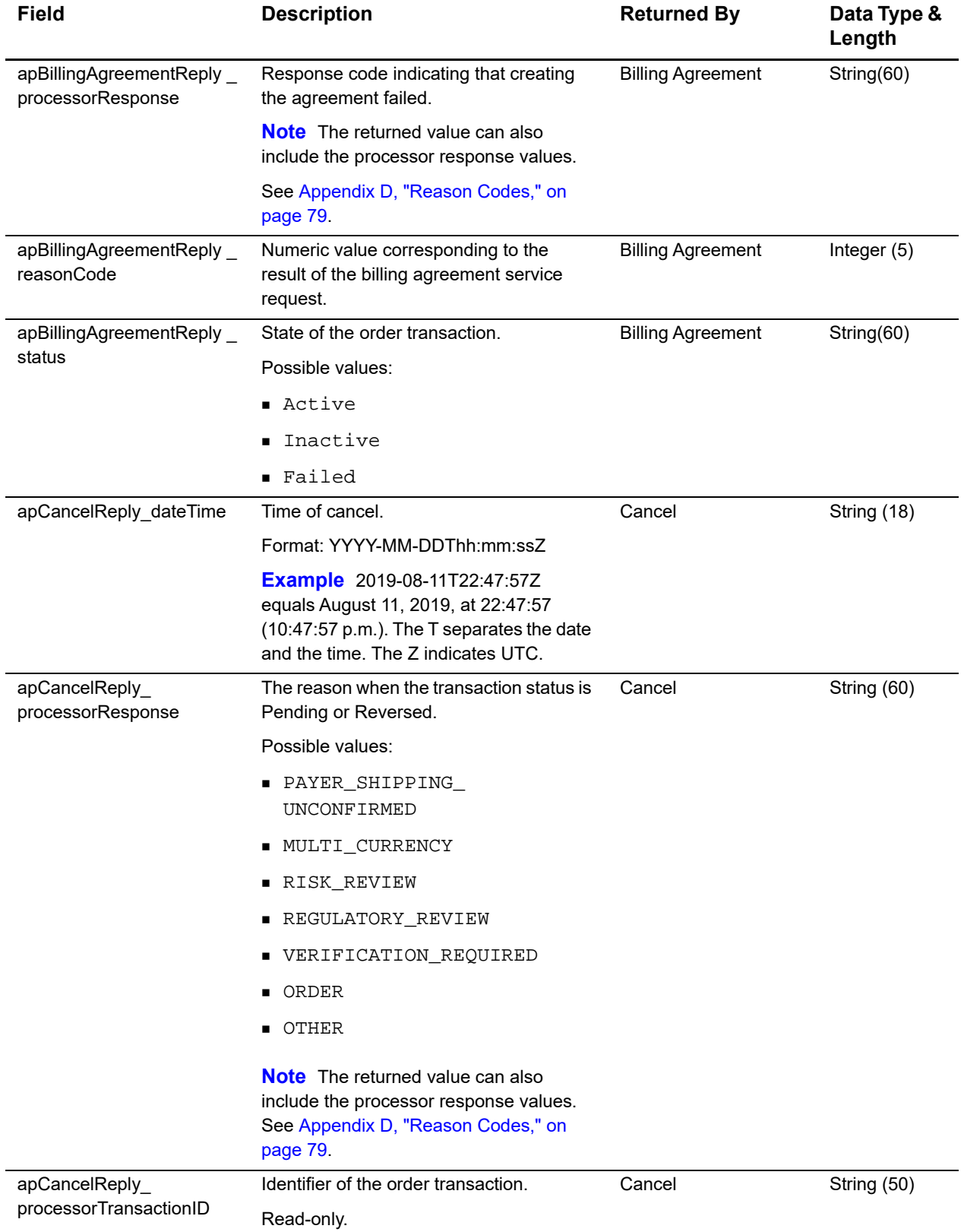

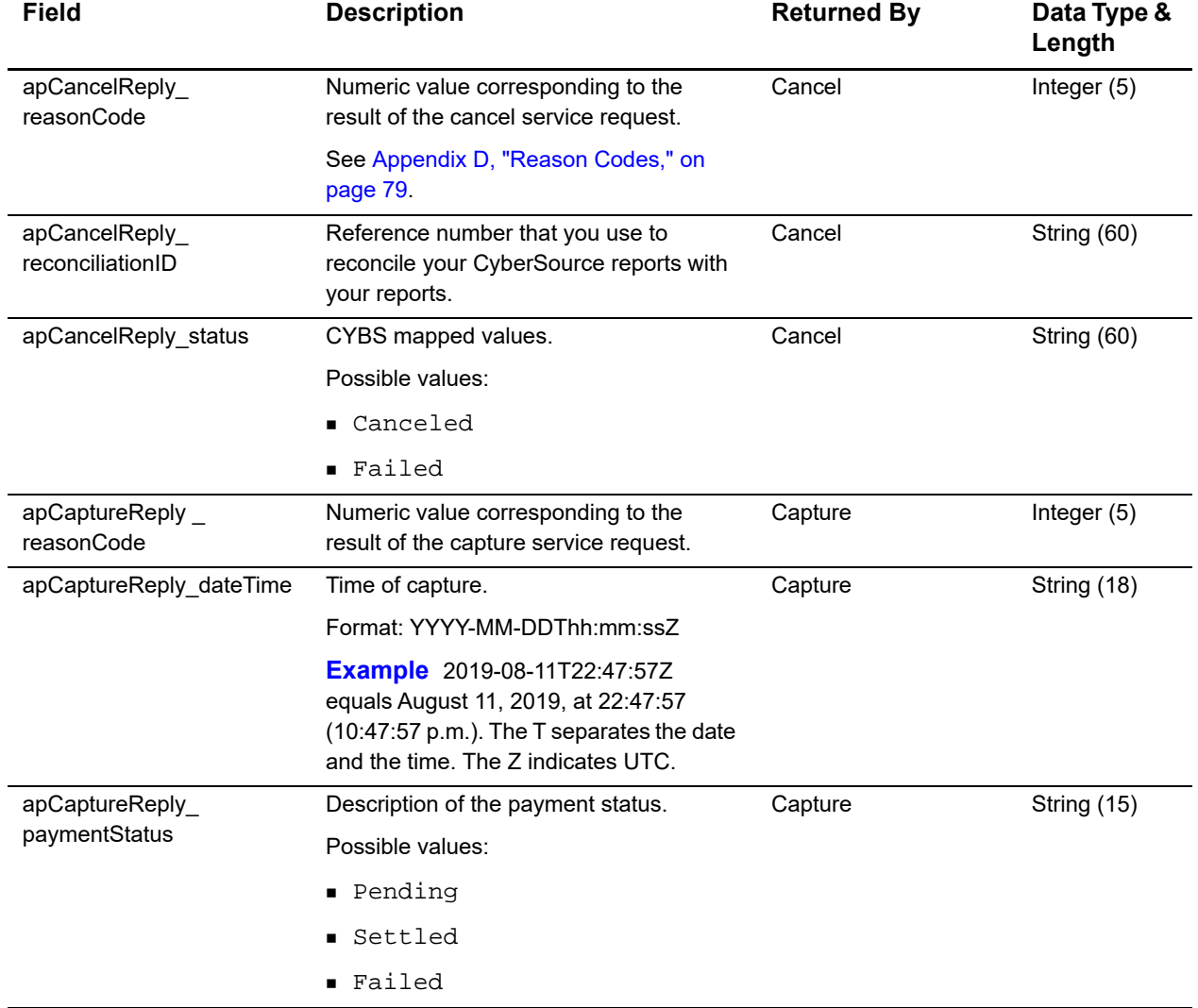

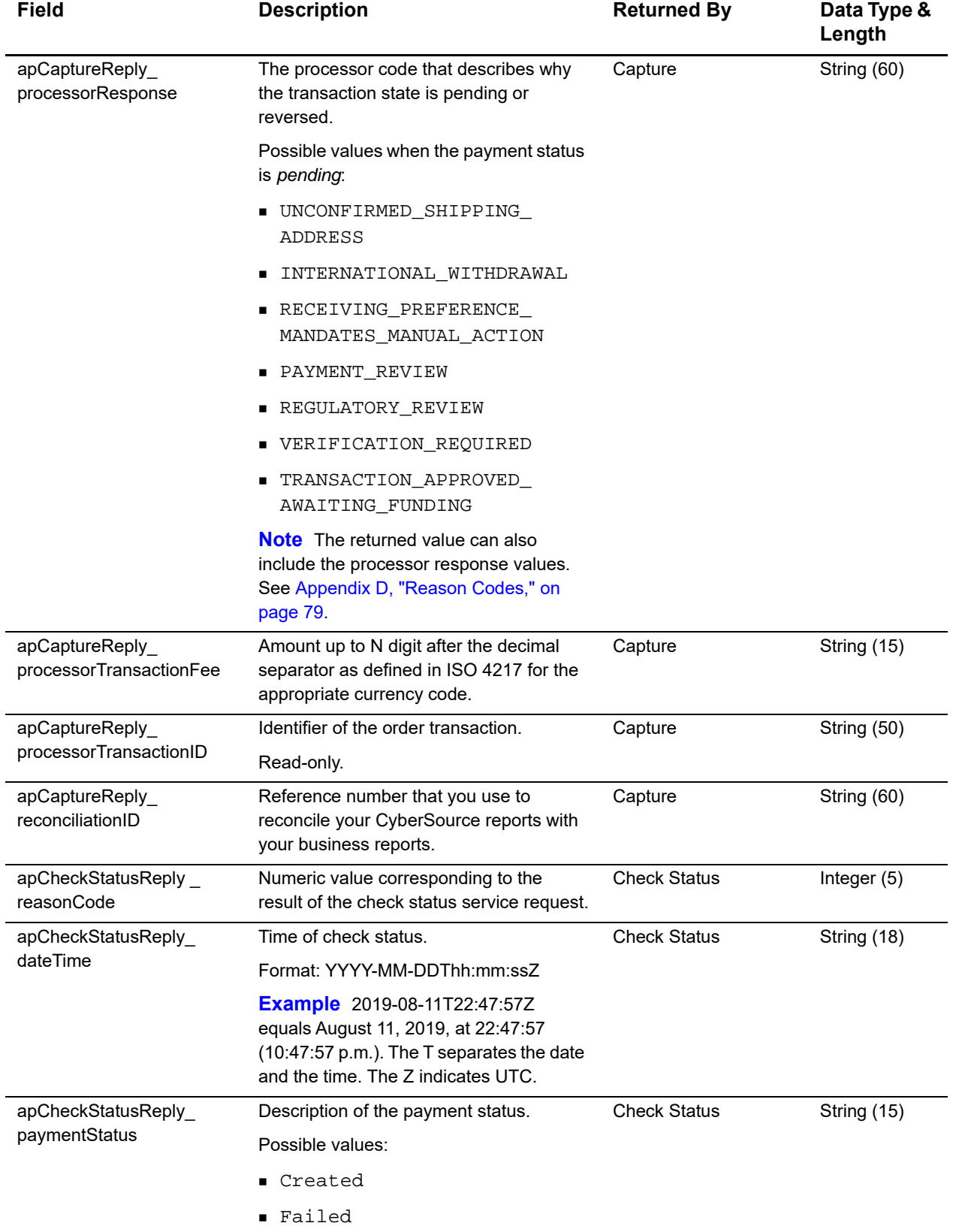

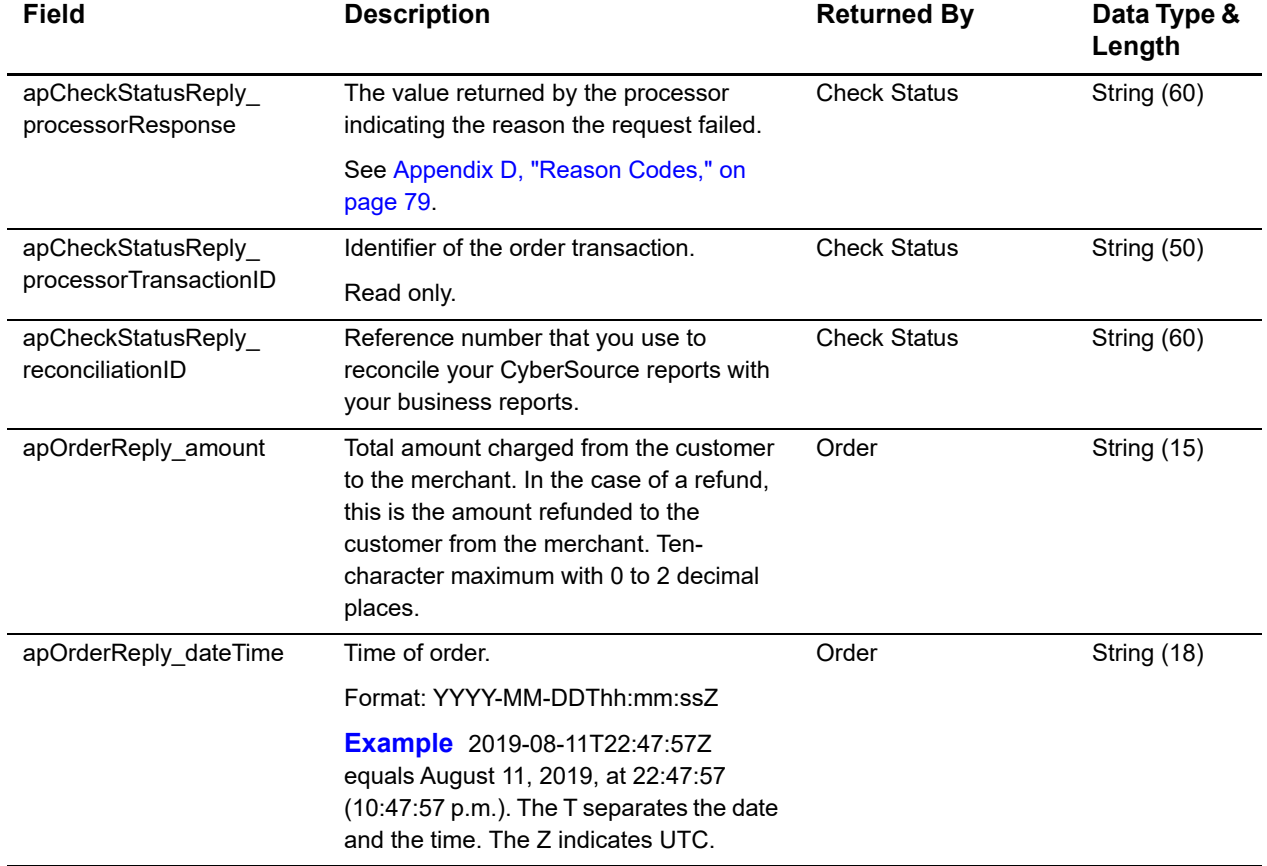

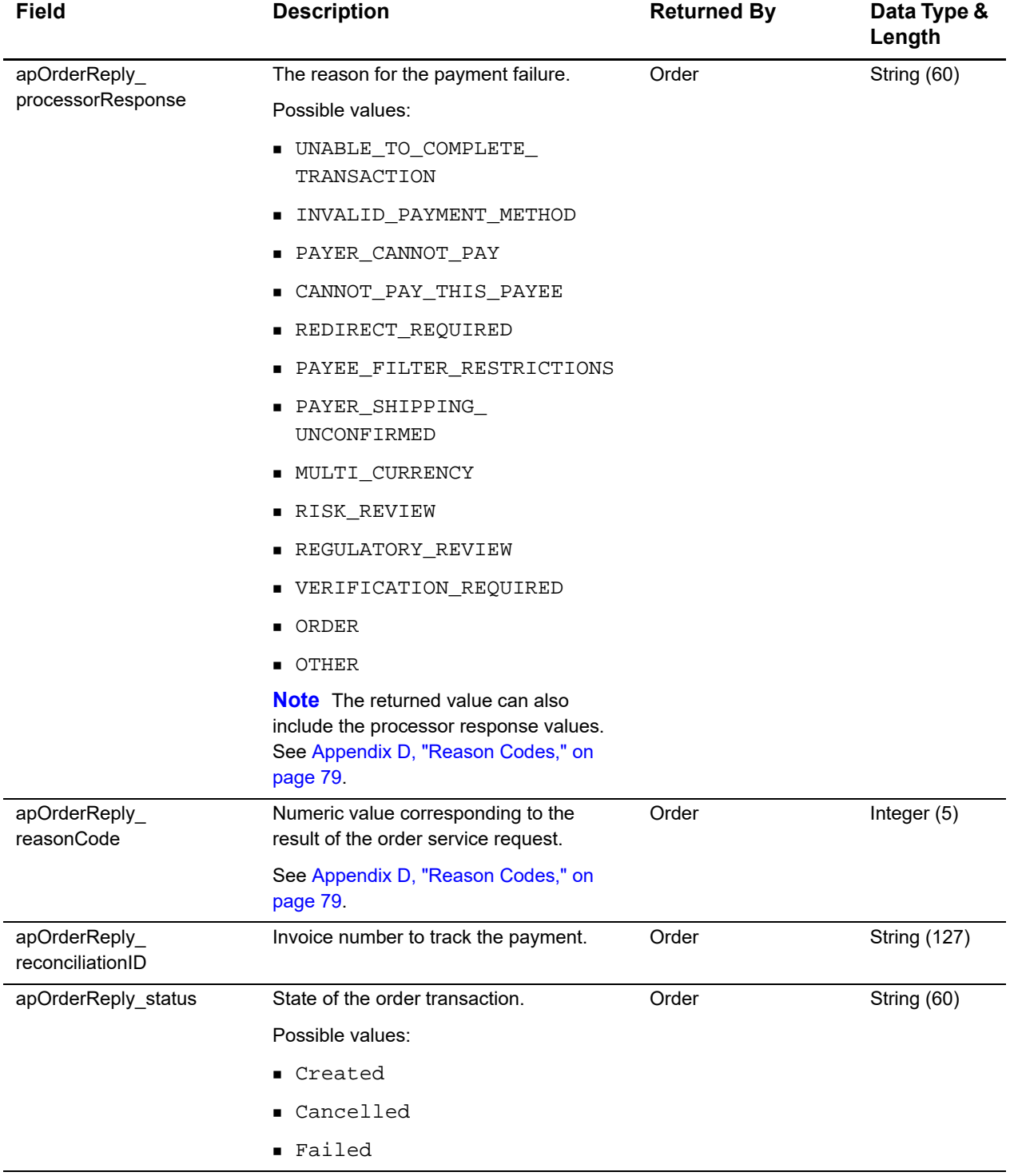

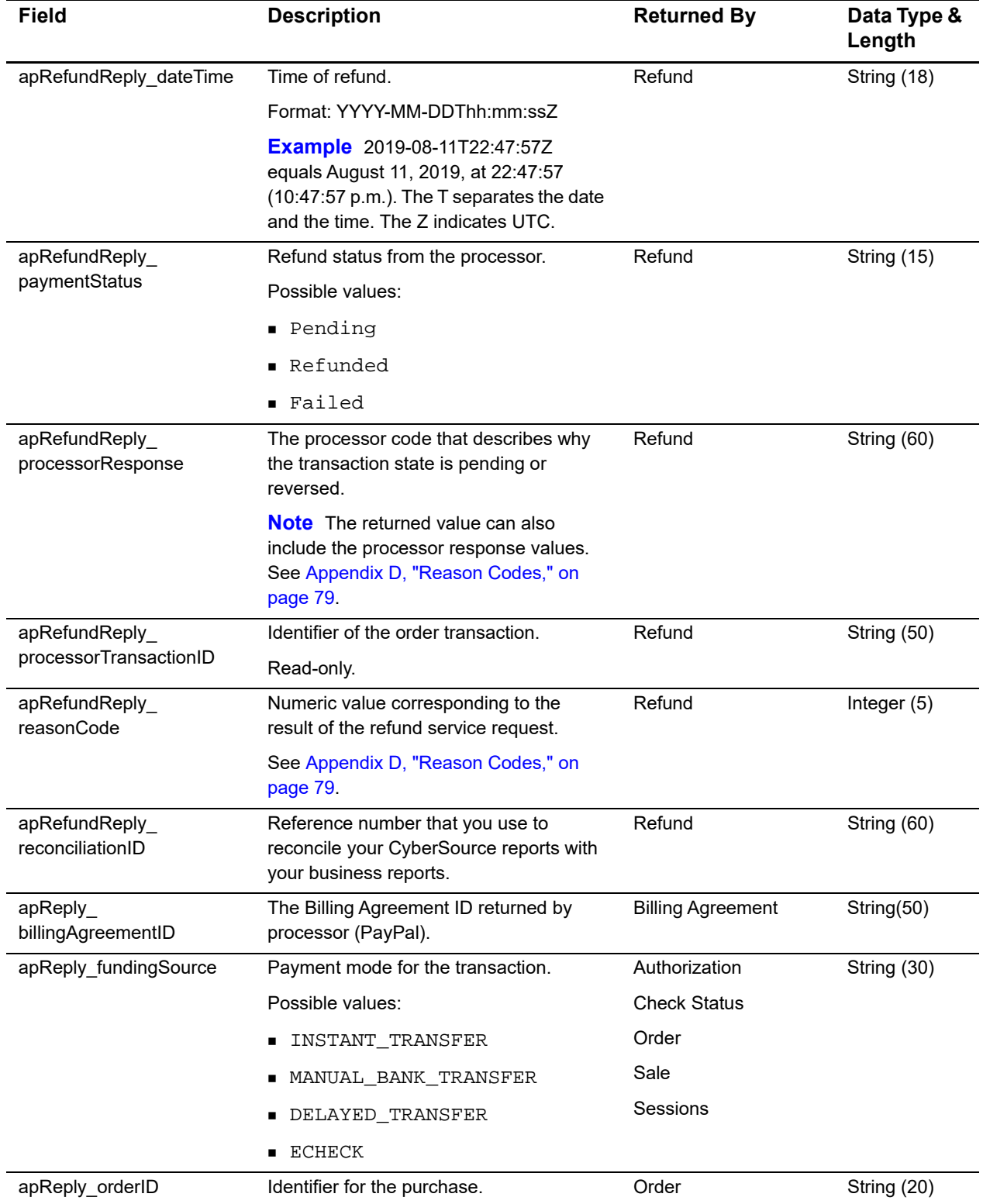

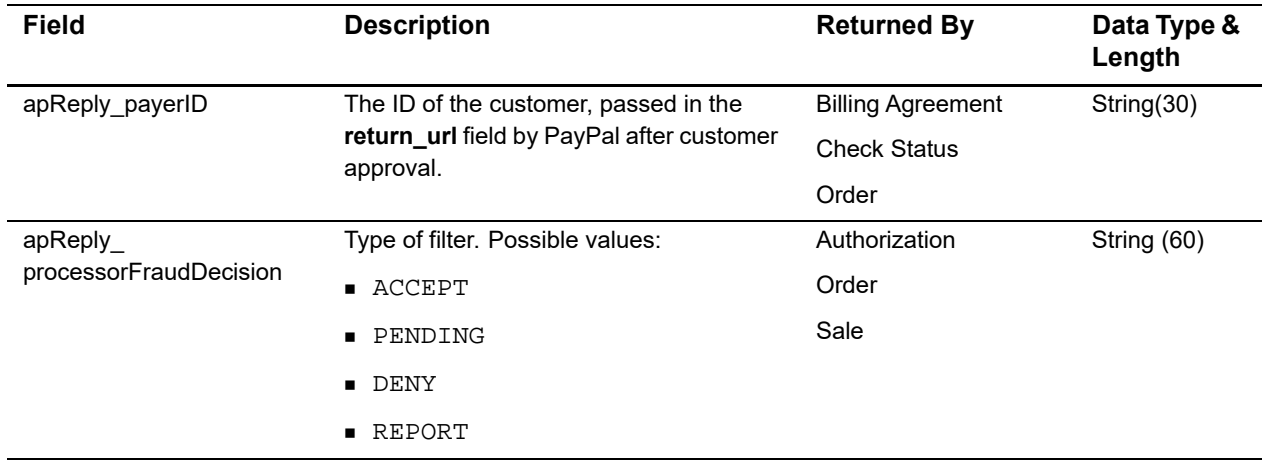

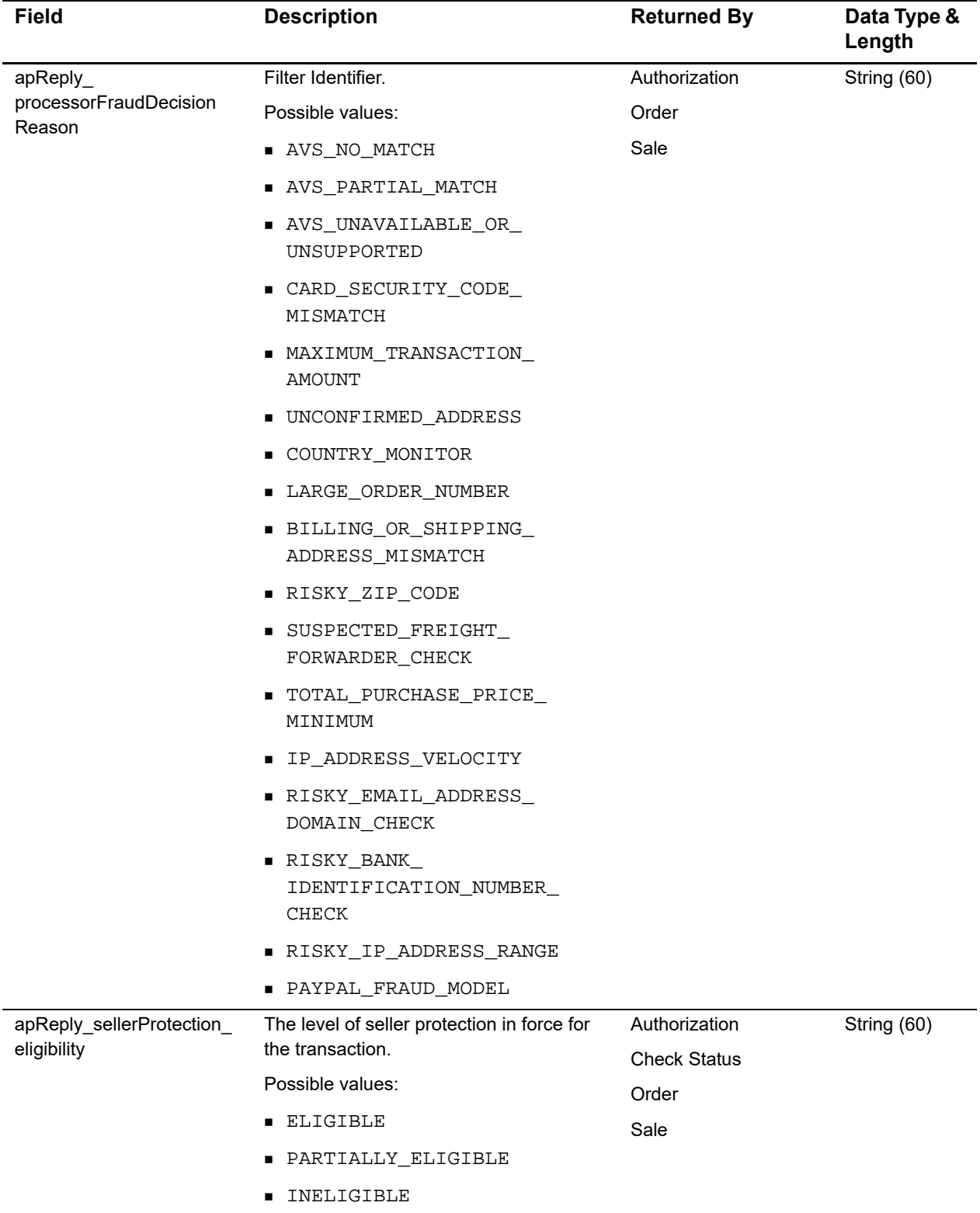

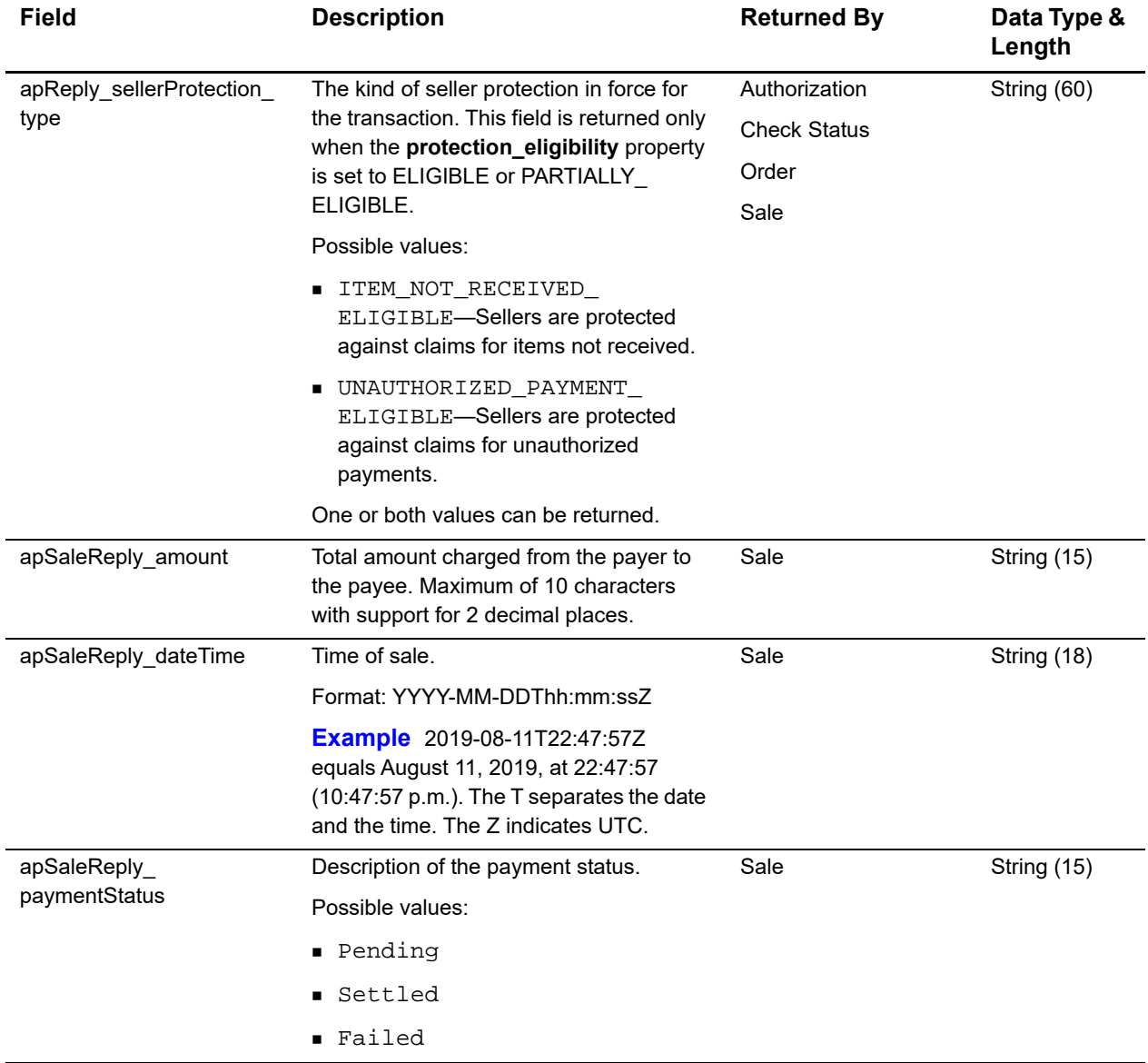

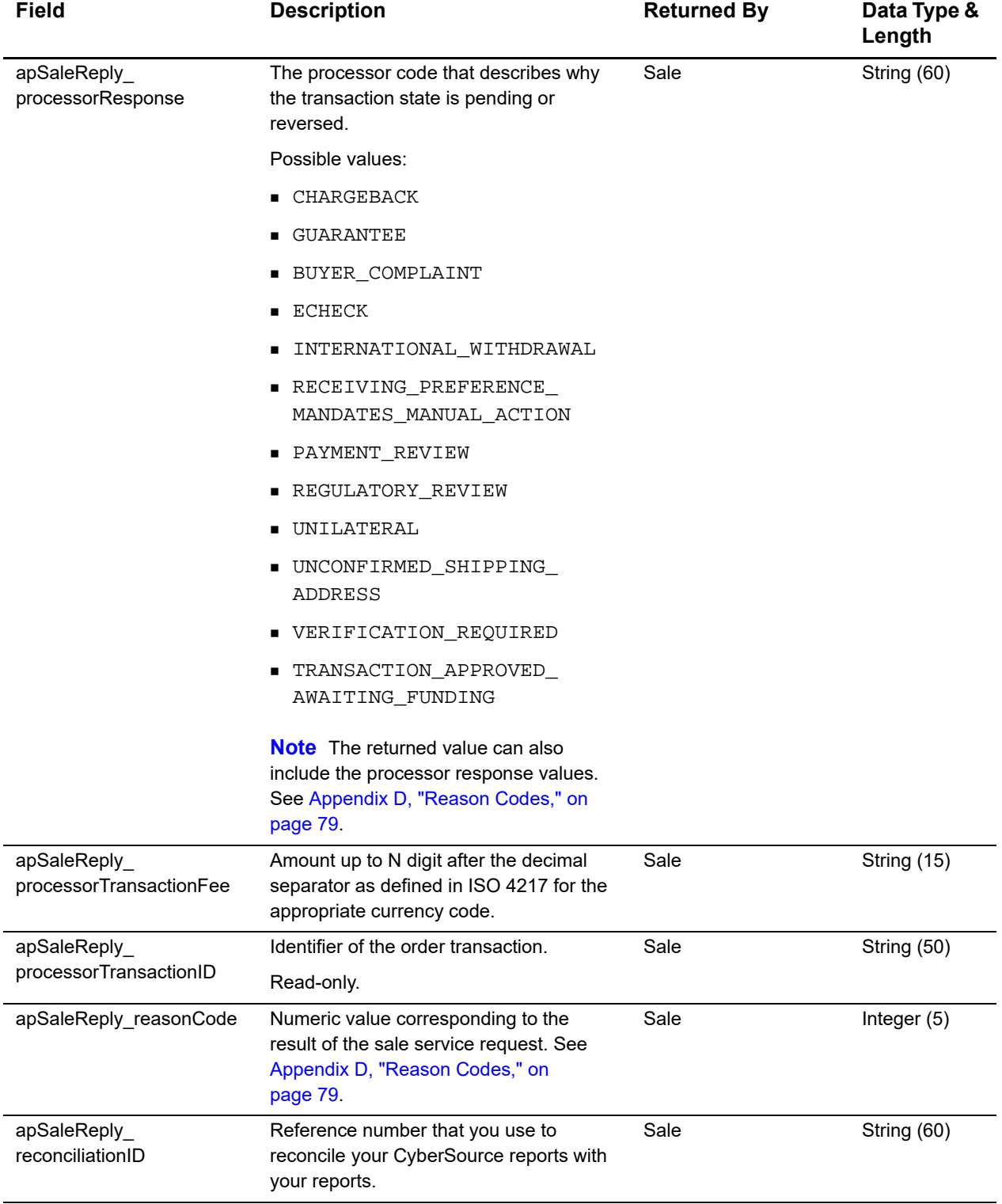

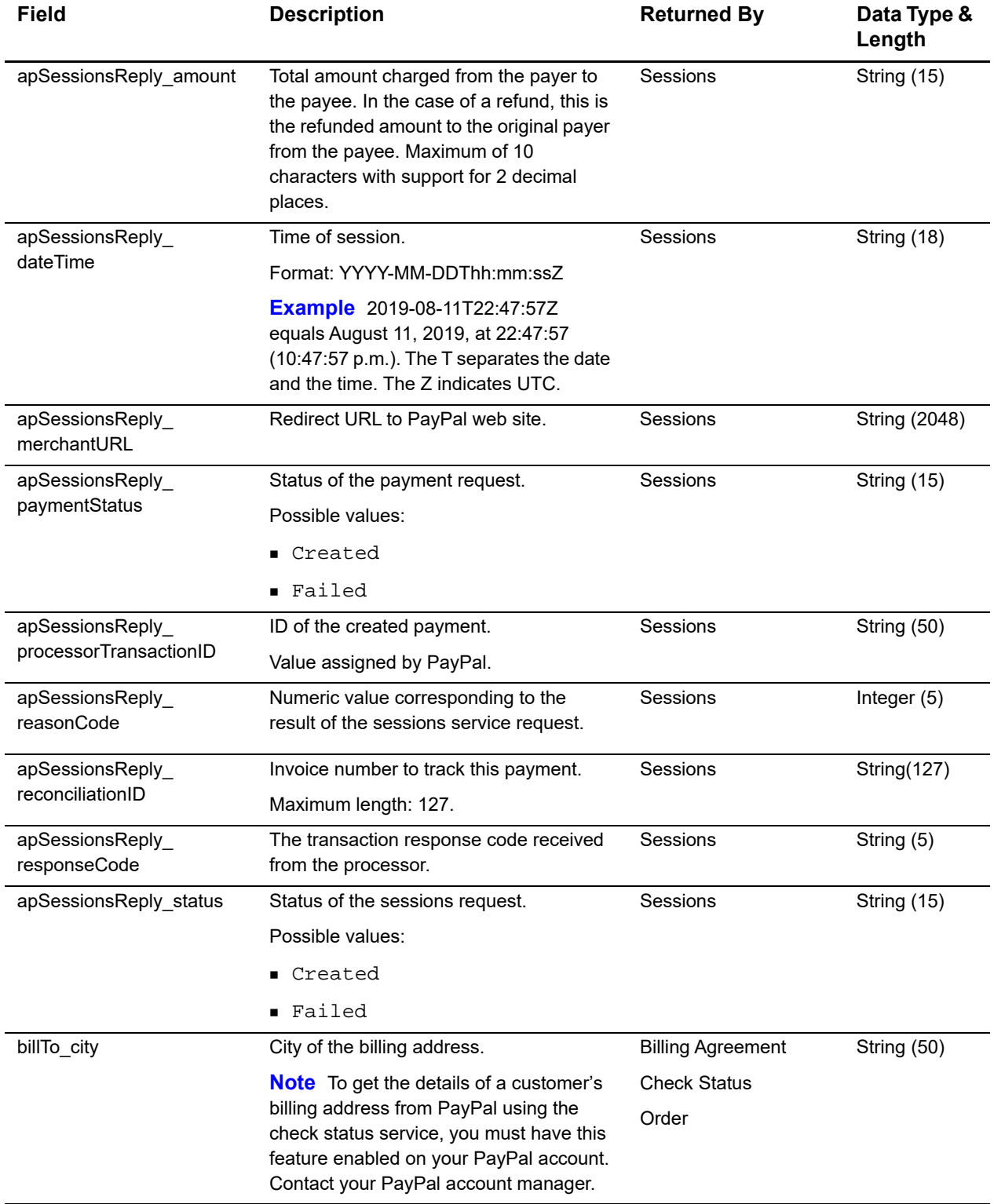

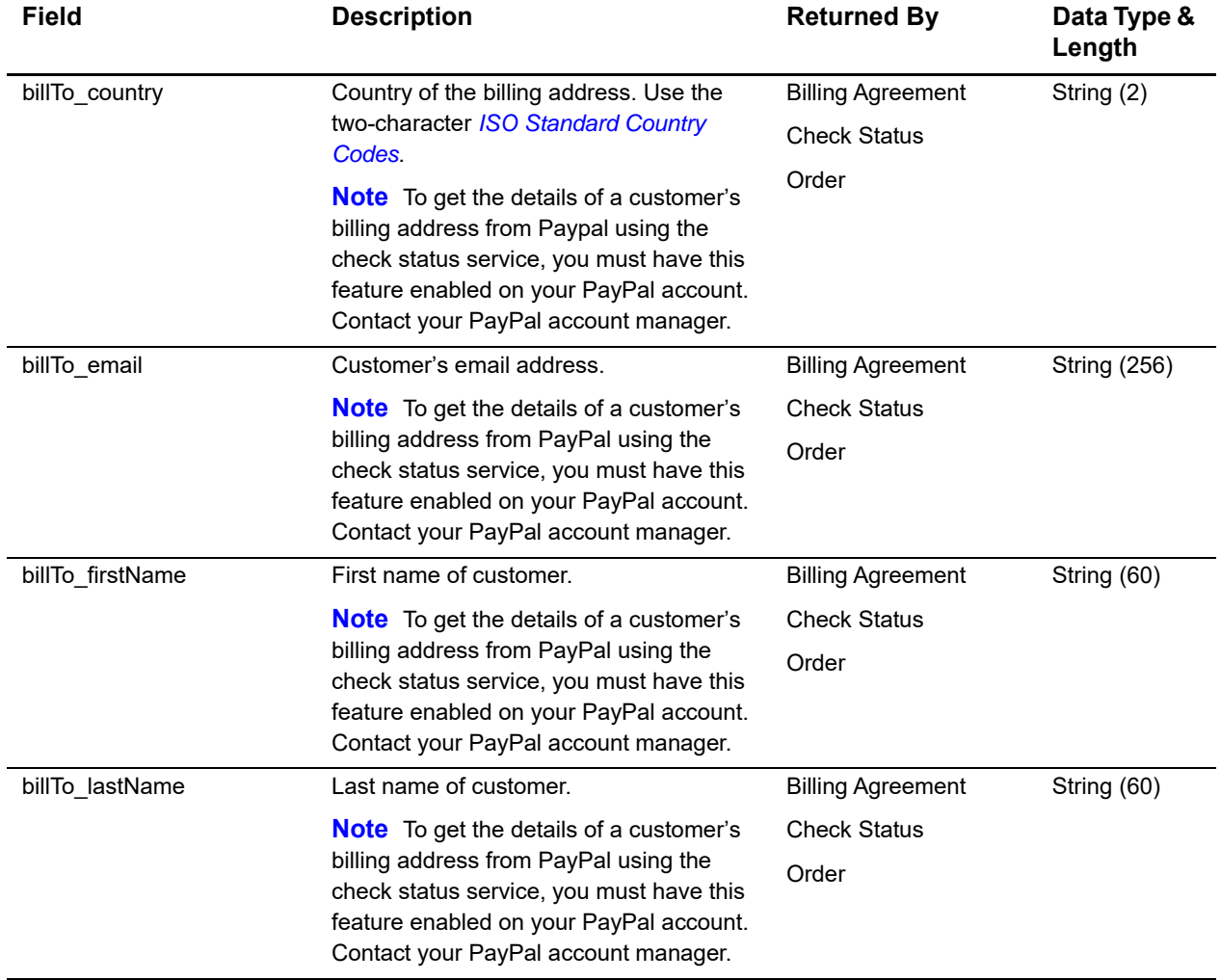

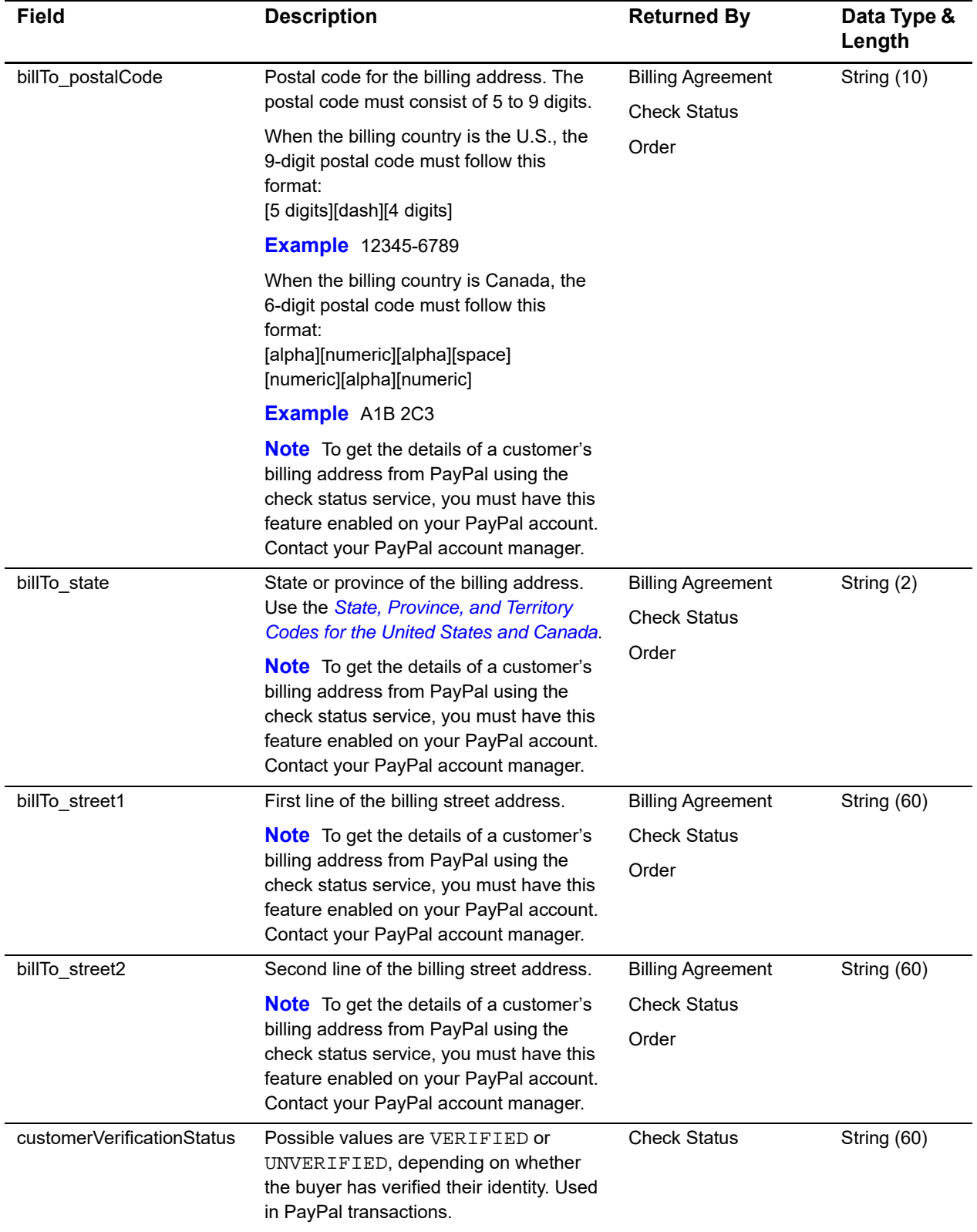

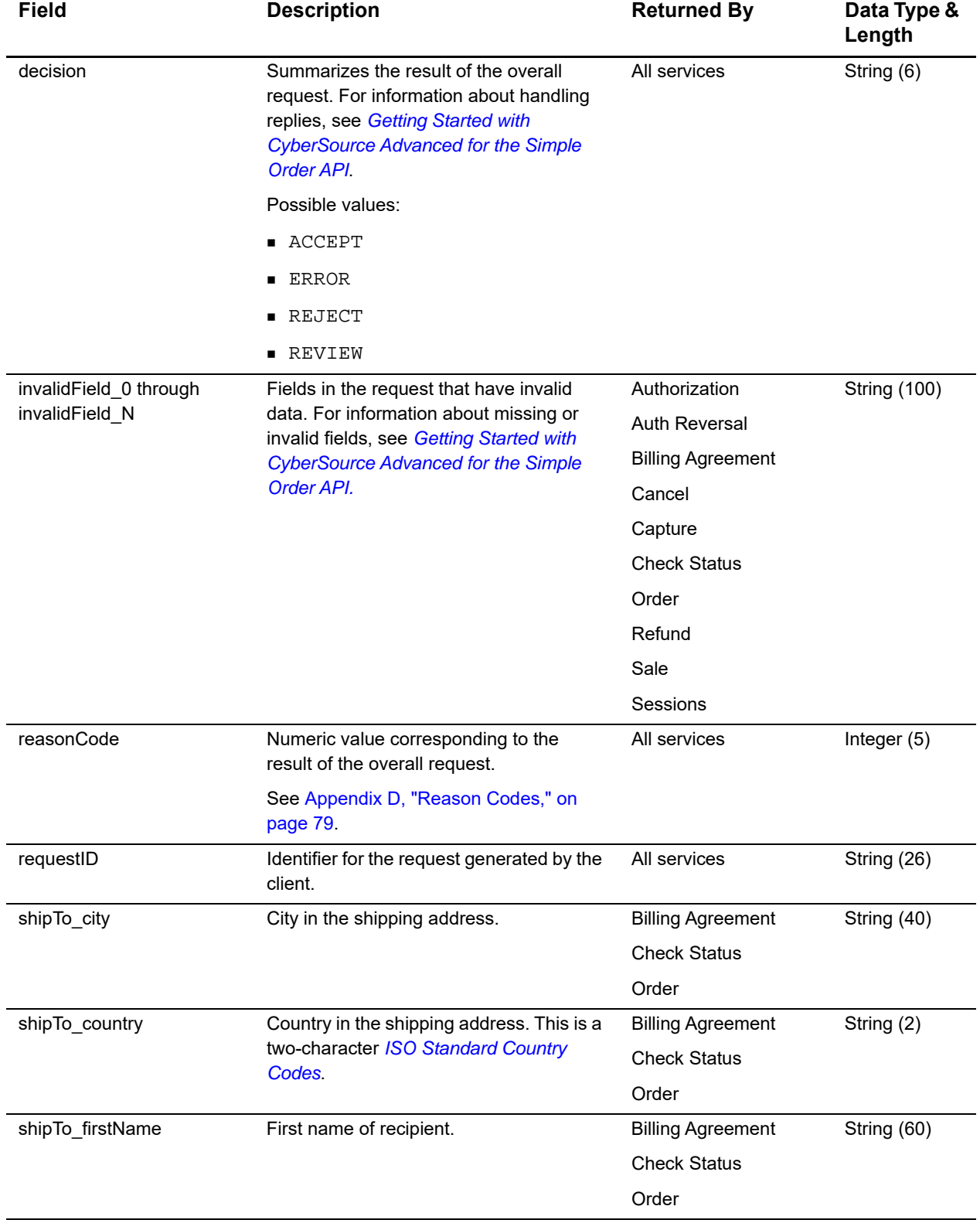

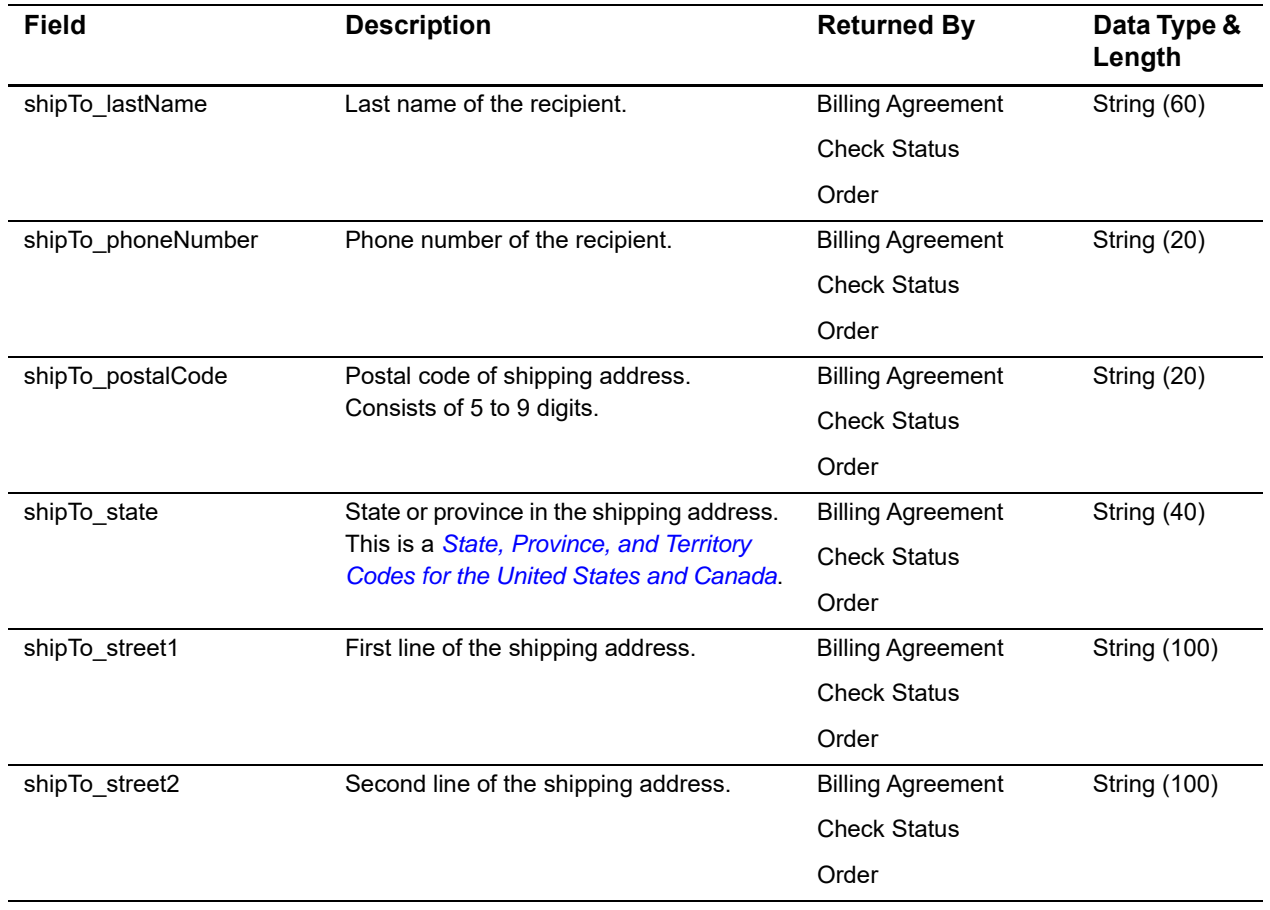

# Service Examples

# **Sessions Service**

#### **Example 2 Sessions Request**

```
PayPal Express Checkover Checkover Checkover Checkover Checkover Checkover Checkover Checkover Checkover Checkover Checkover Checkover Checkover Checkover Checkover Checkover Checkover Checkover Checkover Checkover Checko
<requestMessage xmlns="urn:schemas-cybersource-com:transaction-data-1.138">
    <merchantID>mid123</merchantID>
    <merchantReferenceCode>1234</merchantReferenceCode>
    <invoiceHeader> 
        <merchantDescriptor>MerchantDesc</merchantDescriptor>
    </invoiceHeader>
    <shipTo>
        <firstName>Jane</firstName>
        <lastName>Smith</lastName>
        <street1>123 Main Street</street1>
        <street2>Mailstop A</street2>
        <city>Small Town</city>
        <state>CA</state>
        <postalCode>98765</postalCode>
        <country>US</country>
        <phoneNumber>9876543210</phoneNumber>
        <shippingMethod>FedEx</shippingMethod> 
    </shipTo>
    <item id="0">
        <unitPrice>45.00</unitPrice>
        <quantity>2</quantity>
        <productCode>default</productCode>
        <productName>TestProduct</productName>
        <productSKU>TestSKU</productSKU>
        <productDescription>TestDesc</productDescription>
        <unitTaxAmount>1.00</unitTaxAmount>
    </item>
    <purchaseTotals>
        <currency>USD</currency>
        <taxAmount>2.00</taxAmount>
        <grandTotalAmount>95.00</grandTotalAmount>
        <subtotalAmount>90.00</subtotalAmount>
        <shippingAmount>5.00</shippingAmount>
        <handlingAmount>3.00</handlingAmount>
        <shippingDiscountAmount>5.00</shippingDiscountAmount>
    </purchaseTotals>
```
<apPaymentType>PPL</apPaymentType> <apSessionsService run="true"> <cancelURL>http://www.example.com</cancelURL> <successURL>http://www.example.com</successURL> <reconciliationID>12345</reconciliationID> </apSessionsService> </requestMessage>

#### **Example 3 Sessions Reply**

```
<c:replyMessage xmlns:c="urn:schemas-cybersource-com:transaction-data-1.138">
   <c:merchantReferenceCode>1234</c:merchantReferenceCode>
   <c:requestID>4980396424596224104012</c:requestID>
   <c:decision>ACCEPT</c:decision>
   <c:reasonCode>100</c:reasonCode>
   <c:purchaseTotals>
      <c:currency>USD</c:currency>
   </c:purchaseTotals>
   <c:apSessionsReply>
      <c:reasonCode>100</c:reasonCode>
      <c:merchantURL>https://www.sandbox.paypal.com/cgi-bin/webscr?cmd=_express-
      checkout&token=EC-1YN71306R29977435</c:merchantURL>
      <c:processorTransactionID>PAY-7PN460756LFFEKWY</c:processorTransactionID>
      <c:amount>95.00</c:amount>
      <c:reconciliationID>40HXQXLD0000J3XKJCQV</c:reconciliationID>
      <c:status>CREATED</c:status>
   </c:apSessionsReply>
</c:replyMessage>
```
# **Order Service**

#### **Example 4 Order Request**

```
<requestMessage xmlns="urn:schemas-cybersource-com:transaction-data-1.138">
   <merchantID>mid123</merchantID>
   <merchantReferenceCode>1234</merchantReferenceCode>
   <item id="0"> 
       <unitPrice>45.00</unitPrice>
       <quantity>2</quantity>
       <productName>TestProduct</productName>
       <productCode>default</productCode>
       <productSKU>TestSKu</productSKU>
       <productDescription>TestDesc</productDescription>
       <unitTaxAmount>1.00</unitTaxAmount>
   </item>
   <purchaseTotals>
       <currency>USD</currency>
       <taxAmount>2.00</taxAmount>
       <grandTotalAmount>95.00</grandTotalAmount>
       <subtotalAmount>90.00</subtotalAmount>
       <shippingAmount>5.00</shippingAmount>
       <handlingAmount>3.00</handlingAmount>
       <shippingDiscountAmount>5.00</shippingDiscountAmount>
   </purchaseTotals>
   <apPaymentType>PPL</apPaymentType>
   <ap>
       <payerID>7FUDAXBNR5KSC</payerID>
   \langle ap>
   <apOrderService run="true">
       <sessionsRequestID>4980396424596224104012</sessionsRequestID>
   </apOrderService>
</requestMessage>
```
#### **Example 5 Order Reply**

```
<c:replyMessage xmlns:c="urn:schemas-cybersource-com:transaction-data-1.138">
   <c:merchantReferenceCode>1234</c:merchantReferenceCode>
   <c:requestID>4980405898776291704008</c:requestID>
   <c:decision>ACCEPT</c:decision>
   <c:reasonCode>100</c:reasonCode>
   <c:purchaseTotals>
      <c:currency>USD</c:currency>
   </c:purchaseTotals>
   <c:apReply>
      <c:orderID>O-1CM486978D015523P</c:orderID>
      <c:payerID>7FUDAXBNR5KSC</c:payerID>
   </c:apReply>
   <c:shipTo>
      <c:firstName>Jane</c:firstName>
      <c:lastName>Smith</c:lastName>
      <c:street1>123 Main Street</c:street1>
      <c:street2>Mailstop A</c:street2>
      <c:city>Small Town</c:city>
      <c:state>CA</c:state>
      <c:postalCode>98765</c:postalCode>
      <c:country>US</c:country>
   </c:shipTo>
   <c:billTo>
      <c:firstName>Jane</c:firstName>
      <c:lastName>Smith</c:lastName>
      <c:country>US</c:country>
      <c:email>jsmith@example.com</c:email>
   </c:billTo>
   <c:apOrderReply>
      <c:reasonCode>100</c:reasonCode>
      <c:amount>100.00</c:amount>
      <c:reconciliationID>40HXQXLD0000J3XKJCQV</c:reconciliationID>
      <c:status>CREATED</c:status>
      <c:processorResponse>ORDER</c:processorResponse>
   </c:apOrderReply>
</c:replyMessage>
```
# **Authorization Service**

#### **Example 6 Authorization Request**

```
<requestMessage xmlns="urn:schemas-cybersource-com:transaction-data-1.138">
   <merchantID>mid123</merchantID>
   <merchantReferenceCode>1234</merchantReferenceCode>
   <purchaseTotals>
      <currency>USD</currency>
      <grandTotalAmount>95.00</grandTotalAmount>
   </purchaseTotals>
   <apPaymentType>PPL</apPaymentType>
   <apAuthService run="true">
      <orderRequestID>4980405898776291704008</orderRequestID>
   </apAuthService>
   </requestMessage>
```
#### **Example 7 Authorization Reply**

```
<c:replyMessage xmlns:c="urn:schemas-cybersource-com:transaction-data-1.138">
   <c:merchantReferenceCode>1234</c:merchantReferenceCode>
   <c:requestID>4896155375886014701200</c:requestID>
   <c:decision>ACCEPT</c:decision>
   <c:reasonCode>100</c:reasonCode>
   <c:purchaseTotals>
      <c:currency>USD</c:currency>
   </c:purchaseTotals>
   <c:apAuthReply>
      <c:reasonCode>100</c:reasonCode>
      <c:transactionID>4KP97418B91840630</c:transactionID>
      <c:amount>95.00</c:amount>
      <c:paymentStatus>AUTHORIZED</c:paymentStatus>
      <c:reconciliationID>ZZEWULIG0000000000000000000IZWESAO0</c:reconciliationID>
      <c:processorTransactionID>4KP97418B91840630</c:processorTransactionID>
   </c:apAuthReply>
</c:replyMessage>
```
# **Authorization Reversal Service**

#### **Example 8 Authorization Reversal Request**

```
<requestMessage xmlns="urn:schemas-cybersource-com:transaction-data-1.138">
   <merchantID>mid123</merchantID>
   <merchantReferenceCode>1234</merchantReferenceCode>
   <apPaymentType>PPL</apPaymentType>
   <apAuthReversalService run="true">
      <authRequestID>4896155375886014701200</authRequestID>
   </apAuthReversalService>
</requestMessage>
```
#### **Example 9 Authorization Reversal Reply**

```
<c:replyMessage xmlns:c="urn:schemas-cybersource-com:transaction-data-1.138">
   <c:merchantReferenceCode>1234</c:merchantReferenceCode>
   <c:requestID>4896156883666666801208</c:requestID>
   <c:decision>ACCEPT</c:decision>
   <c:reasonCode>100</c:reasonCode>
   <c:purchaseTotals>
      <c:currency>USD</c:currency>
   </c:purchaseTotals>
   <c:apAuthReversalReply>
      <c:reasonCode>100</c:reasonCode>
      <c:transactionID>4KP97418B91840630</c:transactionID>
      <c:amount>95.00</c:amount>
      <c:paymentStatus>AUTH_REVERSED</c:paymentStatus>
      <c:reconciliationID>ZZEWULIG0000000000000000000IZWESAO1</c:reconciliationID>
   </c:apAuthReversalReply>
</c:replyMessage>
```
# **Capture Service**

#### **Example 10 Capture Request**

```
<requestMessage xmlns="urn:schemas-cybersource-com:transaction-data-1.138">
   <merchantID>mid123</merchantID>
   <merchantReferenceCode>1234</merchantReferenceCode>
   <purchaseTotals>
      <currency>USD</currency>
      <grandTotalAmount>95.00</grandTotalAmount>
   </purchaseTotals>
   <apPaymentType>PPL</apPaymentType>
   <apCaptureService run="true">
      <authRequestID>4896155375886014701200</authRequestID>
   </apCaptureService>
</requestMessage>
```
#### **Example 11 Capture Reply**

```
<c:replyMessage xmlns:c="urn:schemas-cybersource-com:transaction-data-1.138">
   <c:merchantReferenceCode>1234</c:merchantReferenceCode>
   <c:requestID>6886190757355555601201</c:requestID>
   <c:decision>ACCEPT</c:decision>
   <c:reasonCode>100</c:reasonCode>
   <c:purchaseTotals>
      <c:currency>USD</c:currency>
   </c:purchaseTotals>
   <c:apCaptureReply>
      <c:reasonCode>100</c:reasonCode>
      <c:processorTransactionID>30M24208823051238</c:processorTransactionID>
      <c:processorResponse>None</c:processorResponse>
      <c:amount>95.00</c:amount>
      <c:reconciliationID>ZZEWULIG0000000000000000000IZWESAOB</c:reconciliationID>
      <c:paymentStatus>SETTLED</c:paymentStatus>
      <c:responseCode>None</c:responseCode>
   </c:apCaptureReply>
</c:replyMessage>
```
# **Sale Service**

#### **Example 12 Sale Request**

```
<requestMessage xmlns="urn:schemas-cybersource-com:transaction-data-1.138">
   <merchantID>mid123</merchantID>
   <merchantReferenceCode>1234</merchantReferenceCode>
   <purchaseTotals>
      <currency>USD</currency>
      <grandTotalAmount>95.00</grandTotalAmount>
   </purchaseTotals>
   <apPaymentType>PPL</apPaymentType>
   <apSaleService run="true">
      <orderRequestID>6886190757355555601201</orderRequestID>
   </apSaleService>
</requestMessage>
```
#### **Example 13 Sale Reply**

```
<c:replyMessage xmlns:c="urn:schemas-cybersource-com:transaction-data-1.138">
   <c:merchantReferenceCode>1234</c:merchantReferenceCode>
   <c:requestID>1124439821106016799952</c:requestID>
   <c:decision>ACCEPT</c:decision>
   <c:reasonCode>100</c:reasonCode>
   <c:purchaseTotals>
      <c:currency>USD</c:currency>
   </c:purchaseTotals>
   <c:apSaleReply>
      <c:reasonCode>100</c:reasonCode>
      <c:paymentStatus>SETTLED</c:paymentStatus>
      <c:responseCode>None</c:responseCode>
      <c:processorTransactionID>8HC63549VB1392407</c:processorTransactionID>
      <c:reconciliationID>ZZEWULIG0000000000000000000IZWESAOF</c:reconciliationID>
      <c:processorTransactionFee>3.20</c:processorTransactionFee>
      <c:amount>95.00</c:amount>
      <c:processorResponse>None</c:processorResponse>
   </c:apSaleReply>
</c:replyMessage>
```
# **Refund Service**

#### **Example 14 Refund Request**

```
<requestMessage xmlns="urn:schemas-cybersource-com:transaction-data-1.138">
   <merchantID>mid123</merchantID>
   <merchantReferenceCode>1234</merchantReferenceCode>
   <purchaseTotals>
      <currency>USD</currency>
      <grandTotalAmount>95.00</grandTotalAmount>
   </purchaseTotals>
   <apPaymentType>PPL</apPaymentType>
   <apRefundService run="true">
      <refundRequestID>1124439821106016799952</refundRequestID>
   </apRefundService>
</requestMessage>
```
#### **Example 15 Refund Reply**

```
<c:replyMessage xmlns:c="urn:schemas-cybersource-com:transaction-data-1.138">
   <c:merchantReferenceCode>1234</c:merchantReferenceCode>
   <c:requestID>48961921504567098712009999</c:requestID>
   <c:decision>ACCEPT</c:decision>
   <c:reasonCode>100</c:reasonCode>
   <c:purchaseTotals>
      <c:currency>USD</c:currency>
   </c:purchaseTotals>
   <c:apRefundReply>
      <c:reasonCode>100</c:reasonCode>
      <c:transactionID>8FU4435670486773H</c:transactionID>
      <c:amount>95.00</c:amount>
      <c:reconciliationID>ZZEWULIG0000000000000000000IZWESAOC</c:reconciliationID>
      <c:processorTransactionID>8FU4435670486773H</c:processorTransactionID>
      <c:paymentStatus>REFUNDED</c:paymentStatus>
   </c:apRefundReply>
</c:replyMessage>
```
# **Cancel Service**

#### **Example 16 Cancel Request**

<requestMessage xmlns="urn:schemas-cybersource-com:transaction-data-1.138"> <merchantID>mid123</merchantID> <merchantReferenceCode>1234</merchantReferenceCode> <apPaymentType>PPL</apPaymentType> <apCancelService run="true"> <orderRequestID>1124439821106016799952</orderRequestID> </apCancelService> </requestMessage>

#### **Example 17 Cancel Reply**

```
<c:replyMessage xmlns:c="urn:schemas-cybersource-com:transaction-data-1.138">
   <c:merchantReferenceCode>1234</c:merchantReferenceCode>
   <c:requestID>3333330307786014000000</c:requestID>
   <c:decision>ACCEPT</c:decision>
   <c:reasonCode>100</c:reasonCode>
   <c:purchaseTotals>
      <c:currency>USD</c:currency>
   </c:purchaseTotals>
   <c:apCancelReply>
      <c:reasonCode>100</c:reasonCode>
      <c:processorTransactionID>O-7W241641VD265833L</c:processorTransactionID>
      <c:status>CANCELLED</c:status>
   </c:apCancelReply>
</c:replyMessage>
```
# **Billing Agreement Service**

#### **Example 18 Billing Agreement Service Request**

```
<requestMessage xmlns="urn:schemas-cybersource-com:transaction-data-1.133">
   <merchantID>mid123</merchantID>
   <merchantReferenceCode>1234</merchantReferenceCode>
   <apPaymentType>PPL</apPaymentType>
   <apBillingAgreementService run="true">
      <sessionsRequestID>4980396424596224104012</sessionsRequestID>
   </apBillingAgreementService>
</requestMessage>
```
#### **Example 19 Billing Agreement Service Reply**

```
<c:replyMessage xmlns:c="urn:schemas-cybersource-com:transaction-data-1.133">
   <c:merchantReferenceCode>1234</c:merchantReferenceCode>
   <c:requestID>4955835535216022201540</c:requestID>
   <c:decision>ACCEPT</c:decision>
   <c:reasonCode>100</c:reasonCode>
   <c:apReply>
      <c:billingAgreementID>SOK-3FJ6025</c:billingAgreementID>
   </c:apReply>
   <c:shipTo>
      <c:firstName>Jane</c:firstName>
      <c:lastName>Smith</c:lastName>
      <c:street1>123 Main St</c:street1>
      <c:street2>Mailstop A</c:street2>
      <c:city>Small Town</c:city>
      <c:state>CA</c:state>
      <c:postalCode>98765</c:postalCode>
      <c:country>US</c:country>
      <c:phoneNumber>9876543210</c:phoneNumber>
   </c:shipTo>
   <c:billTo>
      <c:firstName>Jane</c:firstName>
      <c:lastName>Smith</c:lastName>
      <c:street1>123 Main Street</c:street1>
      <c:street2>Mailstop A</c:street2>
      <c:city>Small Town</c:city>
      <c:state>CA</c:state>
      <c:postalCode>98765</c:postalCode>
      <c:country>US</c:country>
      <c:phoneNumber>9876543210</c:phoneNumber>
      <c:email>jsmith@example.com</c:email>
   </c:billTo>
   <c:apBillingAgreementReply>
      <c:reasonCode>100</c:reasonCode>
      <c:status>ACTIVE</c:status>
   </c:apBillingAgreementReply>
</c:replyMessage>
```
# Check Status Examples

# **Sessions Service**

**Example 20 Check Status Request: Sessions Service**

PayPal Lights Check Status Express Check Status Request Service<br>
Service Payment Control of Check Status Request Services Service<br>
Payment Control of Checkowth Check State Check State Check State Check State Check State Ch <requestMessage xmlns="urn:schemas-cybersource-com:transaction-data-1.138"> <merchantID>mid123</merchantID> <merchantReferenceCode>1234</merchantReferenceCode> <apPaymentType>PPL</apPaymentType> <apCheckStatusService run="true"> <sessionsRequestID>4980396424596224104012</sessionsRequestID> </apCheckStatusService> </requestMessage>

#### **Example 21 Check Status Reply: Sessions Service**

```
<c:replyMessage xmlns:c="urn:schemas-cybersource-com:transaction-data-1.138">
   <c:merchantReferenceCode>1234</c:merchantReferenceCode>
   <c:requestID>4980396424596224104012</c:requestID>
   <c:decision>ACCEPT</c:decision>
   <c:reasonCode>100</c:reasonCode>
   <c:apCheckStatusReply>
      <c:reasonCode>100</c:reasonCode>
      <c:reconciliationID>ZZEWULIG0000000000000000000IZWESAOG</c:reconciliationID>
      <c:paymentStatus>CREATED</c:paymentStatus>
      <c:processorTransactionID>PAY-78U923845790YLDE5KZY</c:processorTransactionID>
   </c:apCheckStatusReply>
   <c:apReply>
      <c:payerID>7FUDAXBNR5KSC</c:payerID>
   </c:apReply>
   <c:shipTo>
      <c:firstName>Jane</c:firstName>
      <c:lastName>Smith</c:lastName>
      <c:street1>123 Main Street</c:street1>
      <c:street2>Mailstop A</c:street2>
      <c:city>Small Town</c:city>
      <c:state>CA</c:state>
      <c:country>US</c:country>
      <c:phoneNumber>9876543210</c:phoneNumber>
      <c:postalCode>98765</c:postalCode>
   </c:shipTo>
   <c:billTo>
      <c:firstName>Jane</c:firstName>
      <c:lastName>Smith</c:lastName>
      <c:street1>123 Main St</c:street1>
      <c:city>Small Town</c:city>
      <c:state>CA</c:state>
      <c:country>US</c:country>
      <c:postalCode>98765</c:postalCode>
      <c:email>jsmith@example.com</c:email>
   </c:billTo>
   <c:customerVerificationStatus>UNVERIFIED</c:customerVerificationStatus>
</c:replyMessage>
```
# **Order Service**

### **Example 22 Check Status Request: Order Service**

```
<requestMessage xmlns="urn:schemas-cybersource-com:transaction-data-1.138">
   <merchantID>mid123</merchantID>
   <merchantReferenceCode>1234</merchantReferenceCode>
   <apPaymentType>PPL</apPaymentType>
   <apCheckStatusService run="true">
      <checkStatusRequestID>4980405898776291704008</checkStatusRequestID>
   </apCheckStatusService>
</requestMessage>
```
### **Example 23 Check Status Reply: Order Service**

```
<c:replyMessage xmlns:c="urn:schemas-cybersource-com:transaction-data-1.138">
   <c:merchantReferenceCode>1234</c:merchantReferenceCode>
   <c:requestID>4896415760916002201200</c:requestID>
   <c:decision>ACCEPT</c:decision>
   <c:reasonCode>100</c:reasonCode>
   <c:apCheckStatusReply>
      <c:reasonCode>100</c:reasonCode>
      <c:paymentStatus>CREATED</c:paymentStatus>
      <c:processorTransactionID>O-5TD10988AD299315S</c:processorTransactionID>
   </c:apCheckStatusReply>
```

```
</c:replyMessage>
```
# **Authorization Service**

### **Example 24 Check Status Request: Authorization Service**

```
<requestMessage xmlns="urn:schemas-cybersource-com:transaction-data-1.138">
   <merchantID>mid123</merchantID>
   <merchantReferenceCode>1234</merchantReferenceCode>
   <apPaymentType>PPL</apPaymentType>
   <apCheckStatusService run="true">
      <checkStatusRequestID>4896155375886014701200</checkStatusRequestID>
   </apCheckStatusService>
</requestMessage>
```
### **Example 25 Check Status Reply: Authorization Service**

```
<c:replyMessage xmlns:c="urn:schemas-cybersource-com:transaction-data-1.138">
   <c:merchantReferenceCode>1234</c:merchantReferenceCode>
   <c:requestID>4896452294406002901200</c:requestID>
   <c:decision>ACCEPT</c:decision>
   <c:reasonCode>100</c:reasonCode>
   <c:apCheckStatusReply>
      <c:reasonCode>100</c:reasonCode>
      <c:paymentStatus>AUTHORIZED</c:paymentStatus>
      <c:processorTransactionID>4KP97418B91840630</c:processorTransactionID>
   </c:apCheckStatusReply>
```

```
</c:replyMessage>
```
# **Capture Service**

### **Example 26 Check Status Request: Capture Service**

```
<requestMessage xmlns="urn:schemas-cybersource-com:transaction-data-1.138">
   <merchantID>mid123</merchantID>
   <merchantReferenceCode>1234</merchantReferenceCode>
   <apPaymentType>PPL</apPaymentType>
   <apCheckStatusService run="true">
      <checkStatusRequestID>6886190757355555601201</checkStatusRequestID>
</apCheckStatusService>
```
### **Example 27 Check Status Reply: Capture Service**

```
<c:replyMessage xmlns:c="urn:schemas-cybersource-com:transaction-data-1.138">
   <c:merchantReferenceCode>1234</c:merchantReferenceCode>
   <c:requestID>7432196931186003001299</c:requestID>
   <c:decision>ACCEPT</c:decision>
   <c:reasonCode>100</c:reasonCode>
   <c:apCheckStatusReply>
      <c:reasonCode>100</c:reasonCode>
      <c:reconciliationID>ZZEWULIG0000000000000000000IZWESAO7</c:reconciliationID>
      <c:paymentStatus>SETTLED</c:paymentStatus>
      <c:processorTransactionID>30M24208823051238</c:processorTransactionID>
   </c:apCheckStatusReply>
```
</c:replyMessage>

# **Sale Service**

### **Example 28 Check Status Request: Sale Service**

```
<requestMessage xmlns="urn:schemas-cybersource-com:transaction-data-1.138">
   <merchantID>mid123</merchantID>
   <merchantReferenceCode>1234</merchantReferenceCode>
   <apPaymentType>PPL</apPaymentType>
   <apCheckStatusService run="true">
      <CheckStatusRequestID>1124439821106016799952</checkStatusRequestID>
   </apCheckStatusService>
</requestMessage>
```
### **Example 29 Check Status Reply: Sale Service**

```
<c:replyMessage xmlns:c="urn:schemas-cybersource-com:transaction-data-1.138">
   <c:merchantReferenceCode>1234</c:merchantReferenceCode>
   <c:requestID>500722420177946002301009</c:requestID>
   <c:decision>ACCEPT</c:decision>
   <c:reasonCode>100</c:reasonCode>
   <c:apCheckStatusReply>
      <c:reasonCode>100</c:reasonCode>
      <c:reconciliationID>0ELJXCHZ0000000000000000000J0BLF9SV</c:reconciliationID>
      <c:paymentStatus>SETTLED</c:paymentStatus>
      <c:processorTransactionID>7LE62945SB636124F</c:processorTransactionID>
   </c:apCheckStatusReply>
</c:replyMessage>
```
# **Refund Service**

### **Example 30 Check Status Request: Refund Service**

```
<requestMessage xmlns="urn:schemas-cybersource-com:transaction-data-1.138">
   <merchantID>mid123</merchantID>
   <merchantReferenceCode>1234</merchantReferenceCode>
   <apPaymentType>PPL</apPaymentType>
   <apCheckStatusService run="true">
      <checkStatusRequestID>48961921504567098712009999</checkStatusRequestID>
   </apCheckStatusService>
</requestMessage>
```
### **Example 31 Check Status Reply: Refund Service**

```
<c:replyMessage xmlns:c="urn:schemas-cybersource-com:transaction-data-1.138">
   <c:merchantReferenceCode>1234</c:merchantReferenceCode>
   <c:requestID>7649816002777888</c:requestID>
   <c:decision>ACCEPT</c:decision>
   <c:reasonCode>100</c:reasonCode>
   <c:apCheckStatusReply>
      <c:reasonCode>100</c:reasonCode>
      <c:reconciliationID>ZZEWULIG0000000000000000000IZWESAOC</c:reconciliationID>
      <c:paymentStatus>REFUNDED</c:paymentStatus>
      <c:processorTransactionID>8FU4435670486773H</c:processorTransactionID>
   </c:apCheckStatusReply>
</c:replyMessage>
```
# **Billing Agreement Service**

### **Example 32 Check Status Request: Billing Agreement Service**

```
<requestMessage xmlns="urn:schemas-cybersource-com:transaction-data-1.138">
   <merchantID>mid123</merchantID>
   <merchantReferenceCode>1234</merchantReferenceCode>
   <apPaymentType>PPL</apPaymentType>
   <apCheckStatusService run="true"/>
      <sessionsRequestID>4955835535216022201540</sessionsRequestID>
   <ap>
      <billingAgreementID>SOK-3FJ6025</billingAgreementID>
   \langle / ap>
</requestMessage>
```
### **Example 33 Check Status Reply: Billing Agreement Service**

```
<c:replyMessage xmlns:c="urn:schemas-cybersource-com:transaction-data-1.138">
   <c:merchantReferenceCode>1234</c:merchantReferenceCode>
   <c:requestID>4926430141876011901200</c:requestID>
   <c:decision>ACCEPT</c:decision>
   <c:reasonCode>100</c:reasonCode>
   <c:apCheckStatusReply>
      <c:reasonCode>100</c:reasonCode>
      <c:paymentStatus>ACTIVE</c:paymentStatus>
      <c:processorTransactionID>B-4DR69719PY986990T</c:processorTransactionID>
   </c:apCheckStatusReply>
   <c:apReply>
      <c:payerID>3N53BA8B3MCU4</c:payerID>
   </c:apReply>
   <c:shipTo>
      <c:firstName>Jane</c:firstName>
      <c:lastName>Smith</c:lastName>
      <c:street1>123 Main Street</c:street1>
      <c:street2>Mailstop A</c:street2>
      <c:city>Small Town</c:city>
      <c:state>CA</c:state>
      <c:country>US</c:country>
      <c:postalCode>98765</c:postalCode>
   </c:shipTo>
   <c:billTo>
      <c:firstName>Jane</c:firstName>
      <c:lastName>Smith</c:lastName>
      <c:street1>123 Main St</c:street1>
      <c:city>Small Town</c:city>
      <c:state>CA</c:state>
      <c:country>US</c:country>
      <c:postalCode>98765</c:postalCode>
      <c:email>jsmith@example.com</c:email>
   </c:billTo>
</c:replyMessage>
```
# $\begin{array}{c|c}\n\hline\n\text{Reason Codes} \\
\hline\n\end{array}$

[Table 11](#page-78-0) describes the reason codes returned by the Simple Order API for the PayPal services. For a description of replies, decisions, and reason codes, and information about handling replies, see *[Getting Started with CyberSource Advanced for the Simple Order](http://apps.cybersource.com/library/documentation/dev_guides/Getting_Started_SO/Getting_Started_SO_API.pdf)  [API](http://apps.cybersource.com/library/documentation/dev_guides/Getting_Started_SO/Getting_Started_SO_API.pdf)*.

Because CyberSource can add reply fields and reason codes at any time:

- **Nou must parse the reply data according to the names of the fields** instead of the field order in the reply. For more information about parsing reply fields, see the documentation for your client.
- Your error handler should be able to process new reason codes without problems.
- Your error handler should use the **decision** field to determine the result if it receives a reason code that it does not recognize.

<span id="page-78-0"></span>For a description of each processor response, see:

### <https://developer.paypal.com/docs/api/payments/#errors>

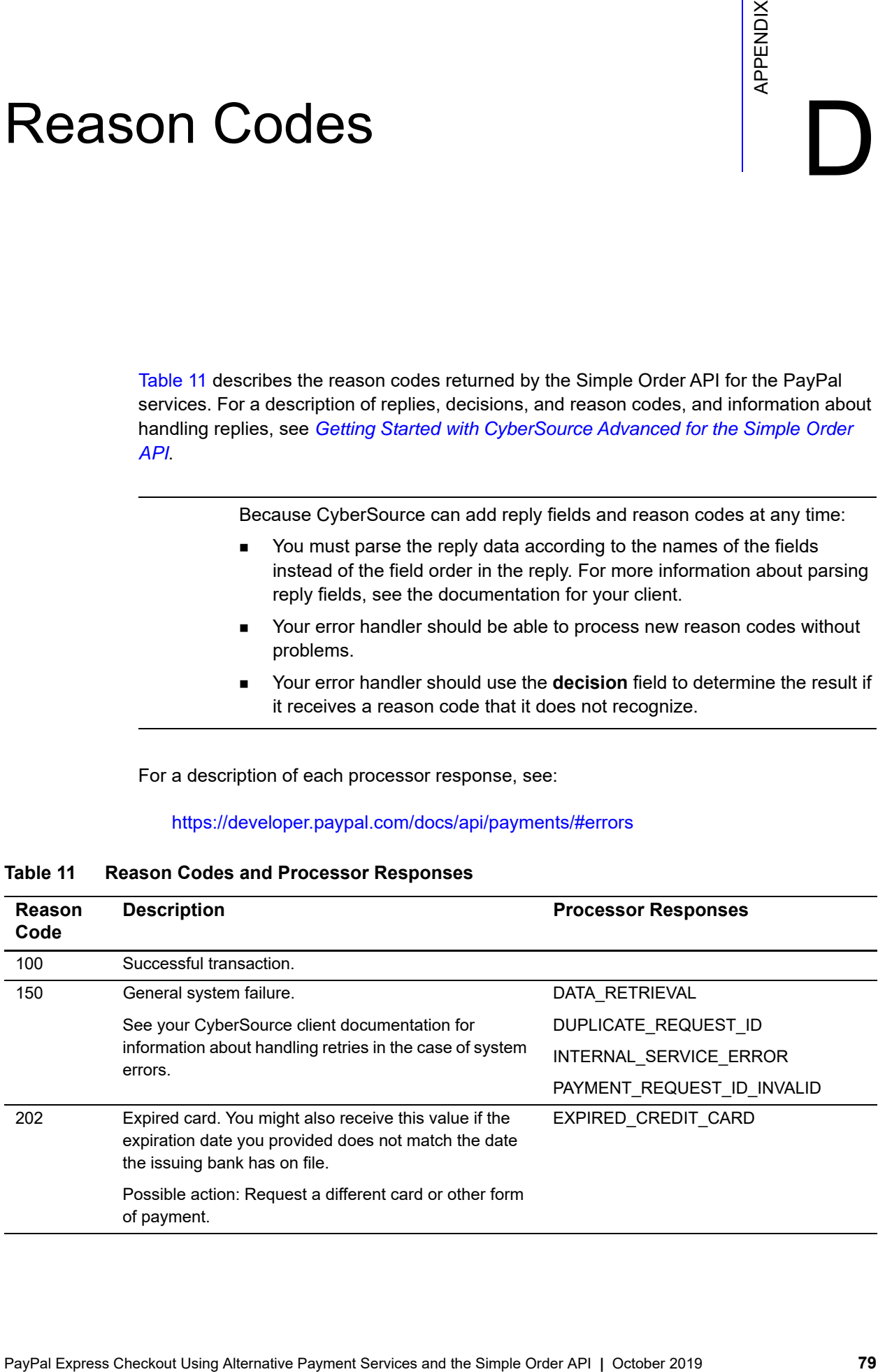

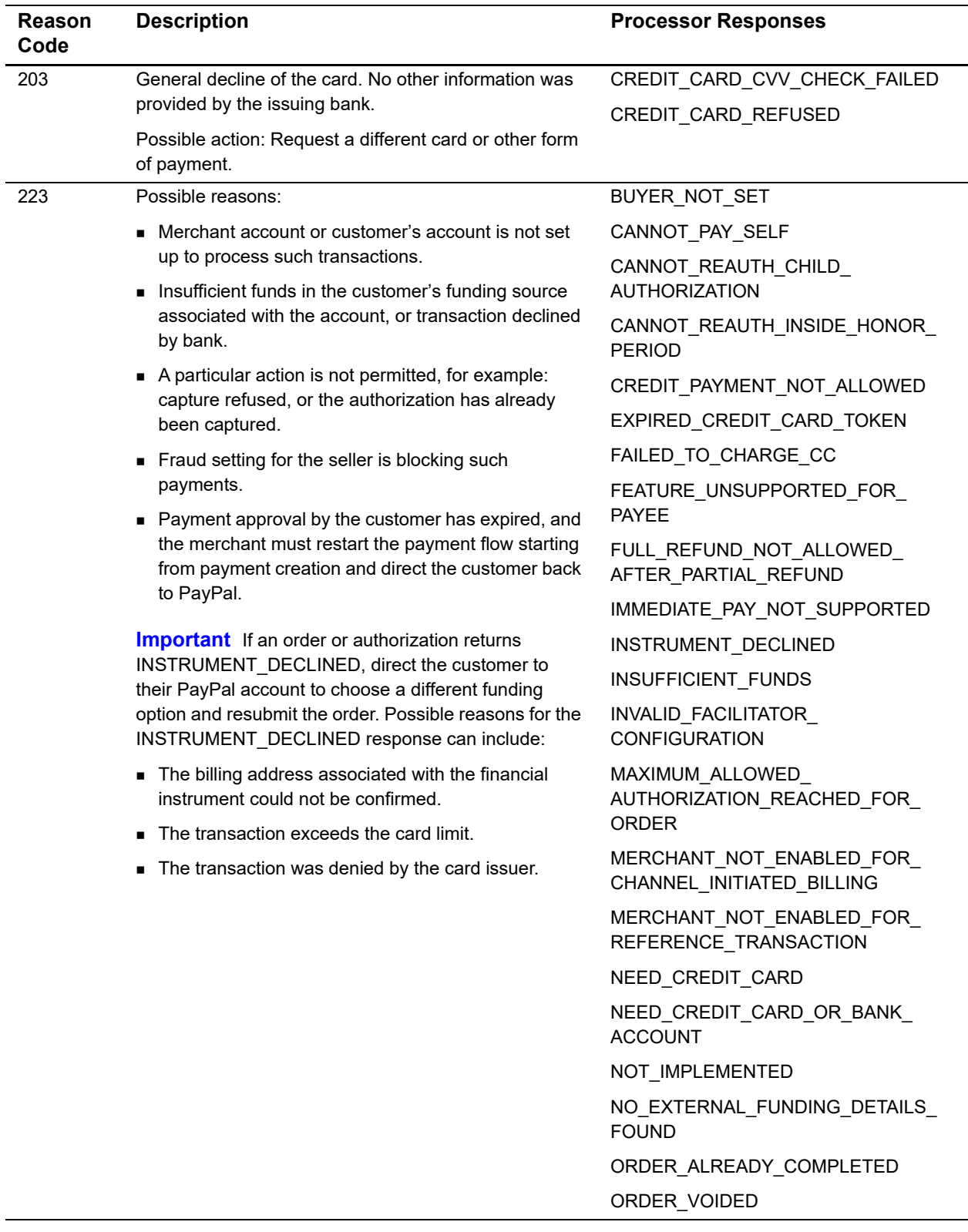

| Reason<br>Code | <b>Description</b> | <b>Processor Responses</b>                      |
|----------------|--------------------|-------------------------------------------------|
|                |                    | PAYEE_ACCOUNT_LOCKED_OR_<br><b>CLOSED</b>       |
|                |                    | PAYEE_ACCOUNT_NO_CONFIRMED_<br><b>EMAIL</b>     |
|                |                    | PAYEE_ACCOUNT_RESTRICTED                        |
|                |                    | PAYEE_BLOCKED_TRANSACTION                       |
|                |                    | PAYEE_COUNTRY_NOT_ENABLED                       |
|                |                    | PAYER_ACCOUNT_RESTRICTED                        |
|                |                    | PAYER_ACTION_REQUIRED                           |
|                |                    | PAYER_AUTHENTICATION_REQUIRED                   |
|                |                    | PAYER CANNOT PAY                                |
|                |                    | PAYER_COUNTRY_NOT_ENABLED                       |
|                |                    | PAYMENT_ALREADY_DONE                            |
|                |                    | PAYMENT_APPROVAL_EXPIRED                        |
|                |                    | PAYMENT_CANNOT_BE_INITIATED                     |
|                |                    | PAYMENT_DENIED                                  |
|                |                    | PAYMENT_EXPIRED                                 |
|                |                    | PAYMENT_METHOD_UNUSABLE                         |
|                |                    | PAYMENT_NOT_APPROVED_FOR_<br><b>EXECUTION</b>   |
|                |                    | PAYMENT_STATE_INVALID                           |
|                |                    | REDIRECT_PAYER_FOR_ALTERNATE_<br><b>FUNDING</b> |
|                |                    | REFUND_EXCEEDED_TRANSACTION_<br><b>AMOUNT</b>   |
|                |                    | REFUND TIME LIMIT EXCEEDED                      |
|                |                    | REQUIRED SCOPE MISSING                          |
|                |                    | SENDING_LIMIT_EXCEEDED                          |
|                |                    | TOO_MANY_REAUTHORIZATIONS                       |
|                |                    | TRANSACTION_ALREADY_REFUNDED                    |
|                |                    | TRANSACTION_LIMIT_EXCEEDED                      |
|                |                    | TRANSACTION_REFUSED                             |
|                |                    | TRANSACTION_REFUSED_BY_<br>PAYPAL_RISK          |
|                |                    | TRANSACTION_REFUSED_PAYEE_<br><b>PREFERENCE</b> |
|                |                    | UNSUPPORTED_PAYEE_COUNTRY                       |

**Table 11 Reason Codes and Processor Responses**

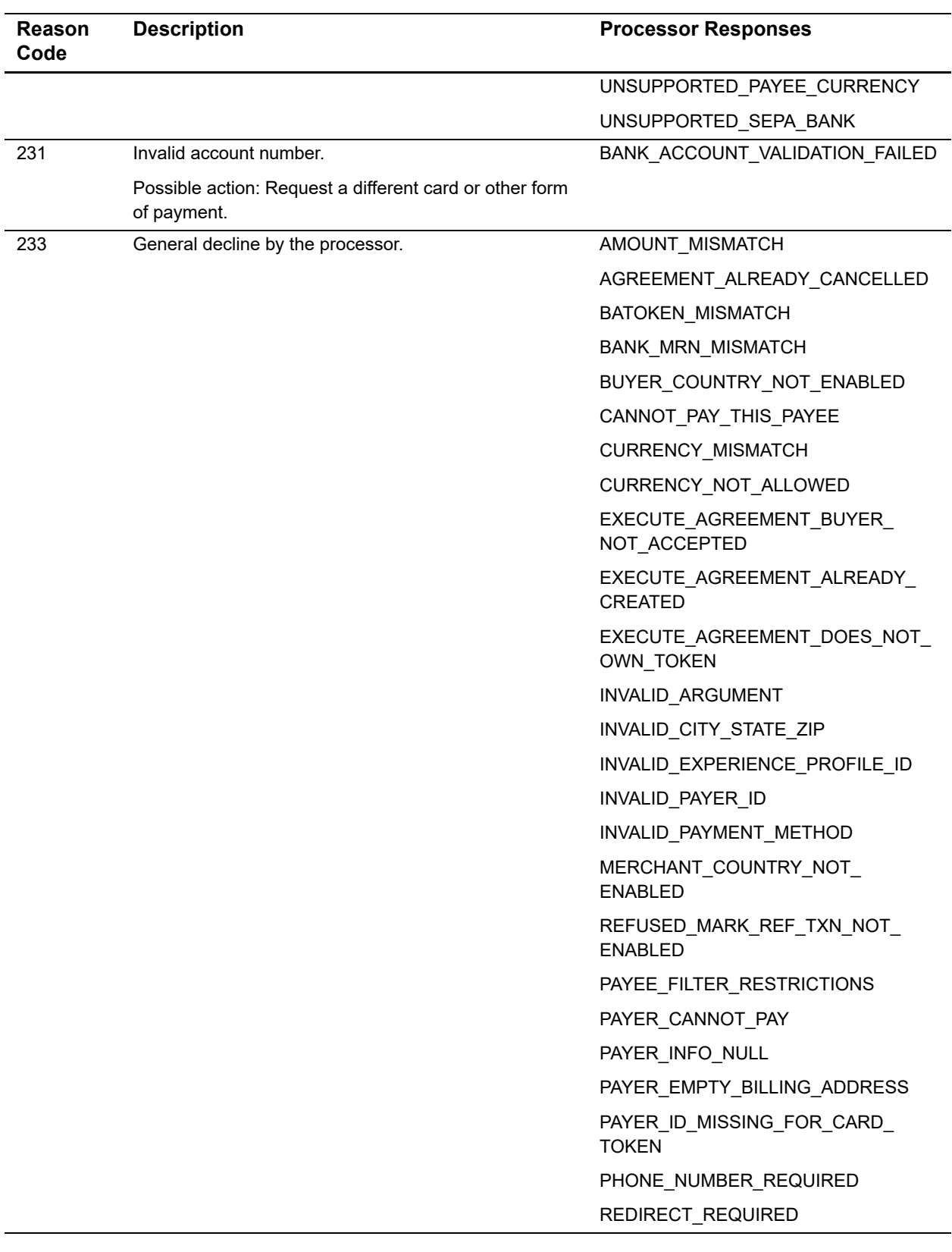

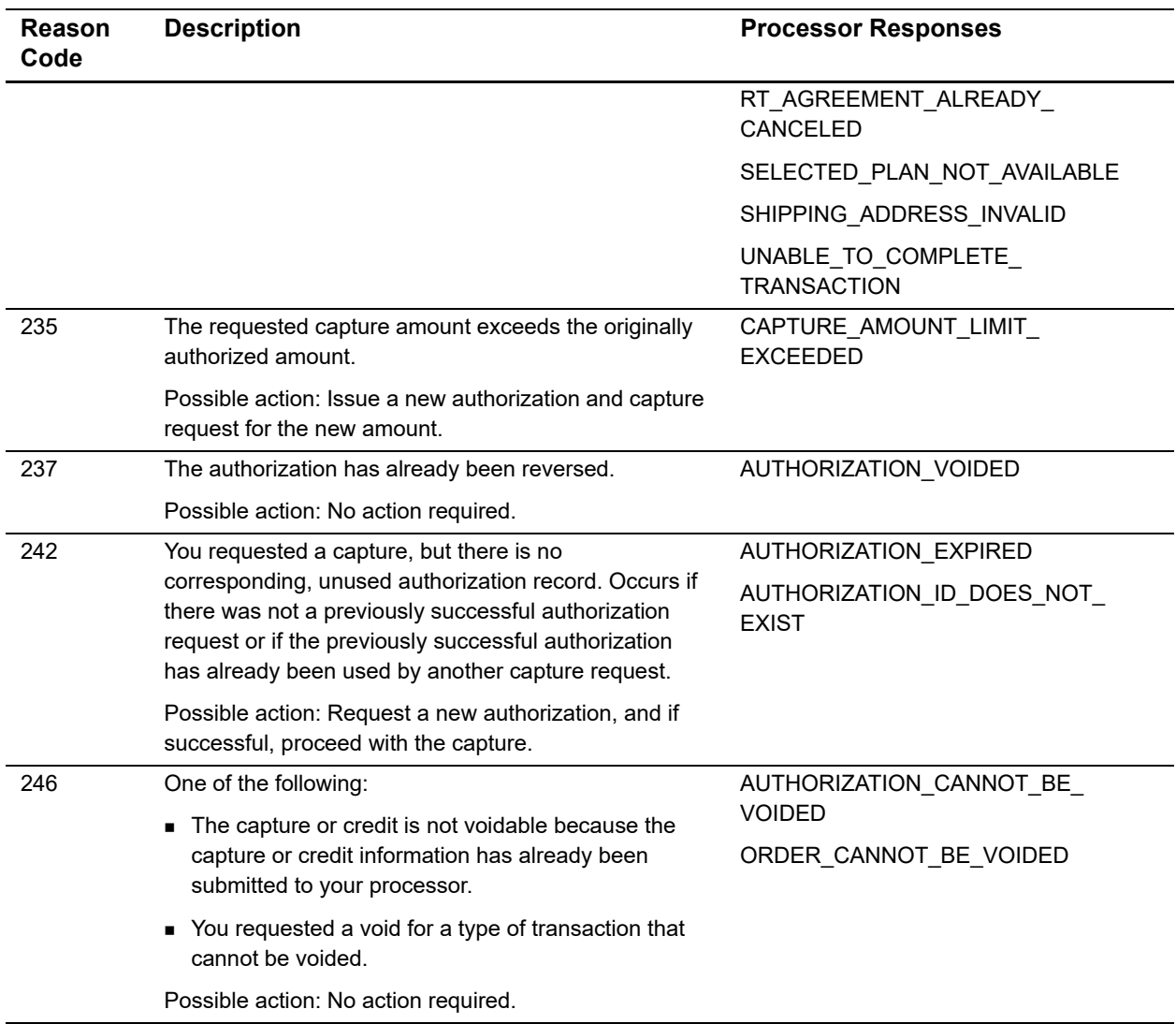